# **HiP.guide.fr**

Tuomas Lukinmaa, Kari-Pekka Koljonen, and Marius Sundbakken.

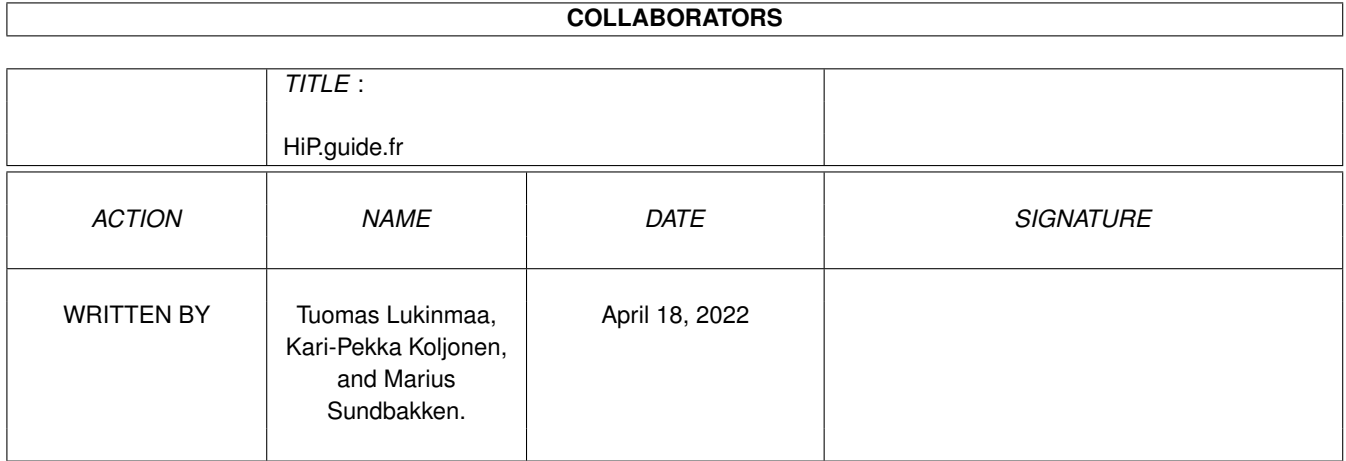

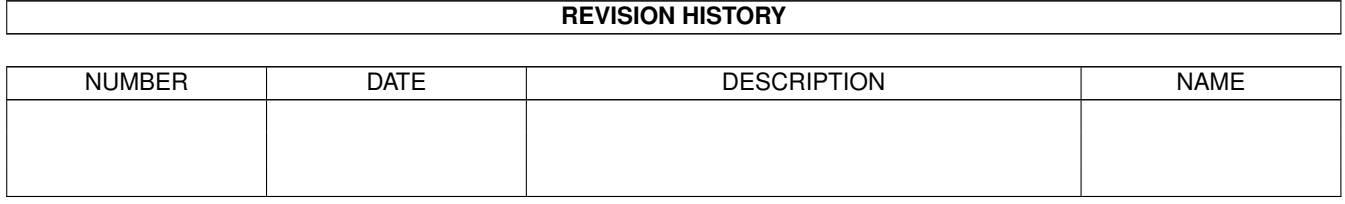

# **Contents**

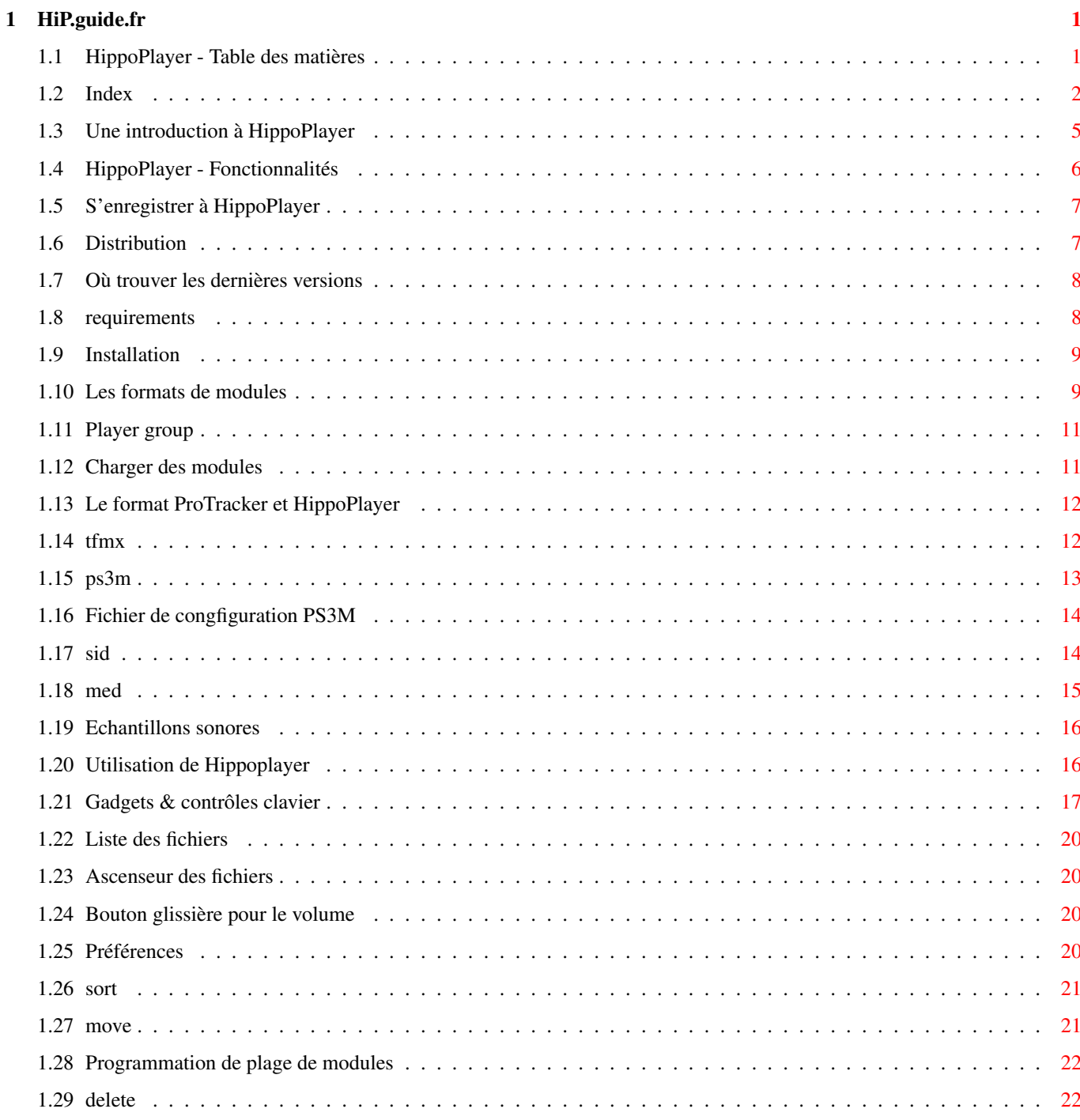

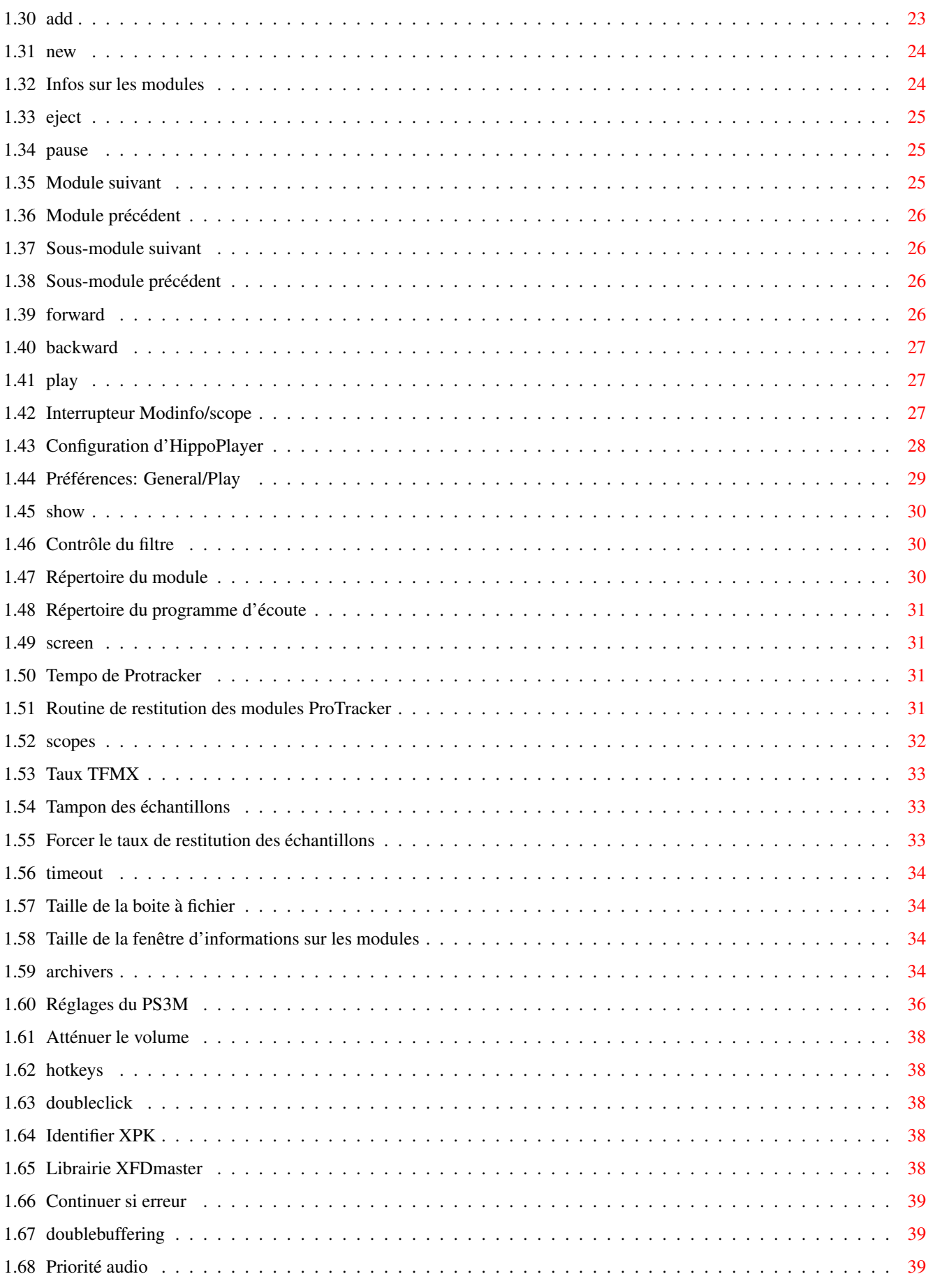

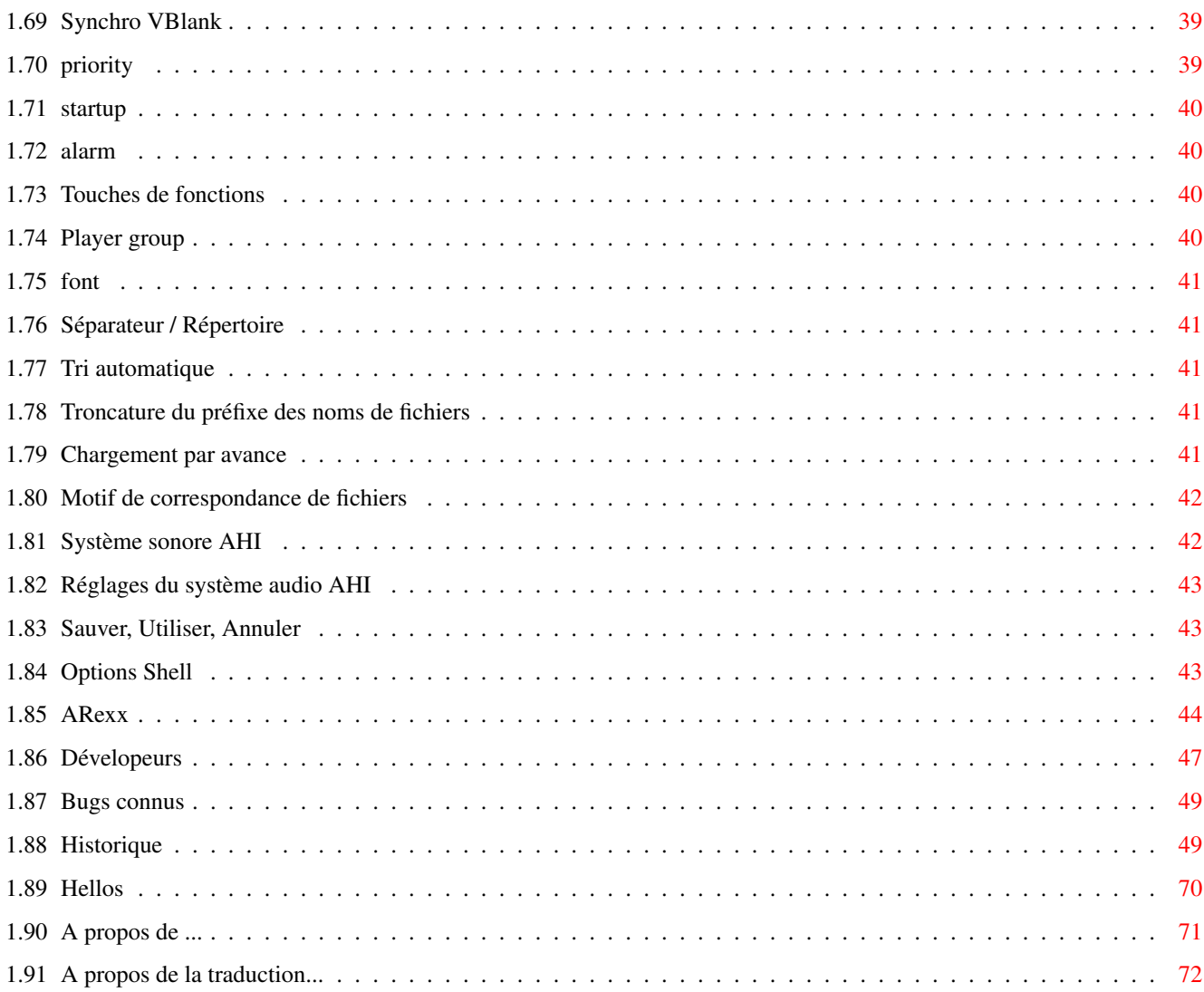

# <span id="page-5-0"></span>**Chapter 1**

# **HiP.guide.fr**

## <span id="page-5-1"></span>**1.1 HippoPlayer - Table des matières**

\_\_\_\_\_ \_\_\_\_\_\_\_\_\_ \_\_\_\_\_\_\_\_\_ \_\_\_\_\_\_\_\_\_ \_\_\_\_\_\_\_\_\_ \_\_\_\_\_\_\_\_\_:. ¡ Y \_ Y \_\_\_\_\_Y \_ Y \_ Y \_\_\_\_\_¡ | | | | | <u>| |</u> | | | | | | | <u>| |</u> | | | | | | \_ | | | | | | | | | | | | | | | | | | | | | ¦ | | | | | ¦ | l\_\_\_\_\_l\_\_\_\_l\_\_\_\_l\_\_\_\_\_\_\_\_\_l\_\_\_\_l\_\_\_\_l\_\_\_\_l\_\_\_\_l\_\_\_\_\_ ¦ <==========================·hJ·======================l\_\_\_\_|=> \*\* Hippopotamus Design Présente: \*\* HippoPlayer v2.39 Copyright © 1994-1996 K-P Koljonen \*\* SHAREWARE \*\* \*\*\*\*\*\*\*\*\*\*\*\*\*\*\*\*\*\*\*\*\*\*\*\*\*\*\*\*\*\*\*\*\*\*\*\*\*\*\*\*\*\*\*\*\*\*\*\*\*\*\*\*\*\*\*\*\*\*\*\*\*\*\*\*\*\*\*\*\*\*\*\*\*\*\*\*\*\* HippoPlayer (HiP) est un utilitaire AMIGA pour jouer de nombreux formats de modules. Il fonctionne parfaitement sous KickStart 1.2 et possède les mêmes fonctionnalités( et même plus !!! ) que les players qui requièrent le KickStart2.0 ou plus. Introduction

\*\*\*\*\*\*\*\*\*\*\*\*\*\*\*\*\*\*\*\*\*\*\*\*\*\*\*\*\*\*\*\*\*\*\*\*\*\*\*\*\*\*\*\*\*\*\*\*\*\*\*\*\*\*\*\*\*\*\*\*\*\*\*\*\*\*\*\*\*\*\*\*\*\*\*\*\*\* ←-

Quelques fonctionnalités Distribution Enregistrements Configuration requise

Installation Les formats PS3M AHI Player group Charger des modules Utilisation Bugs connus Historique Où trouver HiP? Hellos A propos de ... A propos de la traduction... Document AmigaGuide adapté de la documentation originale par  $\leftrightarrow$ Tuomas Lukinmaa, retouché par Marius Sundbakken, Version finale par K-P Koljonen.

# <span id="page-6-0"></span>**1.2 Index**

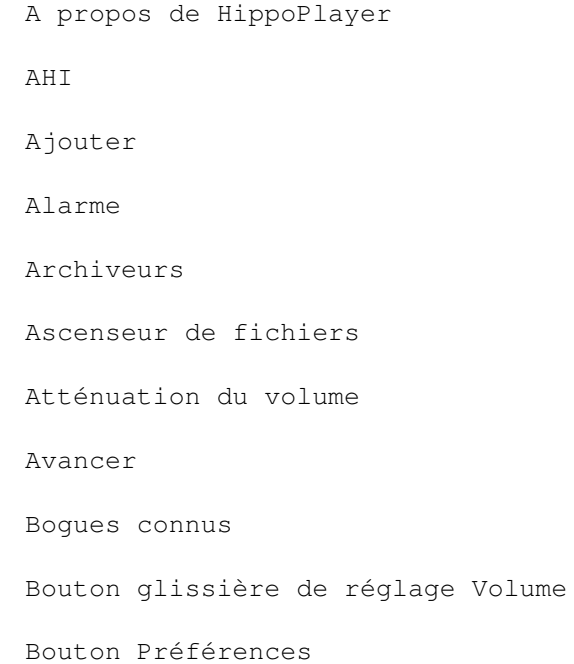

Chargement au lancement Charger fichier Configuration Configuration AHI Configuration de PS3M Configuration matérielle requise Continuer si erreur Contrôle du filtre Couper le préfixe des fichiers Démarrage Déplacer Dernières versions Développeurs Distribution Double click Doublebuffering Echantillons sonores Ecran Effacer Ejecter Fenêtre des fichiers Filtre de tri des fichiers Fin du compte à rebours Fonctionnalités Forcer la fréquence de l'échantillon Formats de modules Gadgets & clavier Groupe de player Historique

Hotkeys Identification XPK Informations sur la taille du module Informations sur le module Installation Interface ARexx Introduction Jouer Librairie XFDmaster MED Montrer Nouveau OctaMED/OctaMED SoundStudio Options de lignes de commandes (CLI) Pause Polices Précédent Préférences Préférences de restitution des modules Préférences pour le groupe de player Priorité Prochain Prochain module Programmation d'une plage de module Protracker PS3M Restitution PT (Protracker) Restitution sonore 'sale' Retour

Réglages de PS3M Répertoire des modules Répertoire du programme de plage de modules S'enregistrer Salutations Sauver, utiliser, annuler Scopes Scope/Info Module Séparateur de répertoire SID Sous-module précédent Synchronisation VBlank Taille de la fenêtre des fichiers Tampon pour les échantillons Taux de restitution pour TFMX Tempo de Protracker TFMX Touches de fonctions Tri automatique Trier Utilisation

#### <span id="page-9-0"></span>**1.3 Une introduction à HippoPlayer**

#### Introduction

Il n'existait pas, au moment où j'ai commencé ce programme, de bons players compatibles avec le KickStart 1.3. C'est principalement ce qui m'a décidé à le concevoir. L'autre raison, c'est que mon ami Jarno Paananen (Guru/Sahara ← Surfers)

avait programmé une routine pour jouer les modules ScreamTracker ]I[.

Mon but était de réaliser un bon player de modules qui marcherait sur tous les Amigas, et qui possèderait beaucoup de fonctionnalités UTILES !!!

Pour la rapidité, l'occupation disque et mémoire, Hip a été écrit en PUR assembleur !!!! Le projet HippoPlayer a été commencé le 05/02/1994.

"Les nouveaux utilisateurs vont se sauver en hurlant", m'a dit Nemesis1.

Au premier abord, Hip peut sembler compliqué. Apprenez à vous servir de HiP, il en vaut largement la peine :)

HiP peut jouer des modules Screamtracker ] I[, Fasttracker 1 & 2, Taketracker, et MultiTracker (à partir d'ici, ces formats seront regroupés sous l'appellation

PS3Ms ) qui peuvent être joués sur un 68000 avec une qualité d'écoute raisonnable. Ils sont joués par les fameuses routines de Guru. HiP a été le deuxième programme ( ou le troisième peut-être...) à utiliser des routines PS3M, après le propre player de GURU.

#### <span id="page-10-0"></span>**1.4 HippoPlayer - Fonctionnalités**

Quelques fonctionnalités d'HippoPlayer

Quelques fonctionnalités

· Screamtracker ]I[, Fasttracker 1 & 2, Taketracker, Multitracker, 1 à 32 voies

SID-emulation par Håkan Sundell & Ron Birk (fonctionne aussi sous Kick1.2)

TFMX-modules , normaux et à sept voies

- · Beaucoup de formats 4 à 8 voies & et des formats de musiques synthétiques
- · Facile d'emploi, une belle interface 3D
- · Pleinement controlable au clavier
- · AppWindow permettant de lâcher les modules dans la fenêtre.
- · ARexx

·

·

· Support des écrans publics

· Multitâche interne

· Charge et décompresse les fichiers XPK, FImp, PowerPacker, et LhA, LZX et Zip · Testé sur: A500/000/7MHz, kick 1.2, 0.5+0.5M de mémoire (mon vieil Amiga) A500/000/7MHz, kick 1.3, 0.5+0.5M de mémoire A500/000/28MHz, kick 3.1, 1+2M de mémoire A1200/020/14MHz, kick 3.0, 2+0M de mémoire

```
A1200/030/28MHz, kick 3.0, 2+4M de mémoire (mon Amiga)
   A1200/030/50Mhz, kick 3.0, 2+4M de mémoire
   A4000/040/25MHz, kick 3.1, 2+8M de mémoire
   A4000/060/50Mhz, kick 3.0, 2+32M de mémoire
HippoPlayer était/est developé sur:
       - v1.00-v1.25 A500/010, KickStart 1.3/3.1, 1+2M de mémoire, Disque Dur
       - v1.27-v1.40 A1200/020, KickStart 3.0, 2+0M de mémoire, Disque Dur
       - v2.00-v2.38 A1200/030, KickStart 3.0, 2+4M de mémoire, Disque Dur
       - v2.39-v?.?? A1200/030, Kickstart 3.0, 2+8M de mémoire, Disque Dur
```
#### <span id="page-11-0"></span>**1.5 S'enregistrer à HippoPlayer**

#### Enregistrement

HippoPlayer est un shareware et est copyright © 1994-96 K-P Koljonen.

J'ai débuté la réalisation de HippoPlayer le 05/02/1994, et j'ai passé depuis ce jour de nombreuses heures à programmer et à debbugger afin de répondre aux attentes des utilisateurs. Essayez alors de comprendre que cela représente beaucoup de travail, et que ca n'a été ni facile ni de tout repos.

Si vous aimez HiP, que vous voulez m'encourager à continuer son développement et m'aider par la même occasion (Je ne suis qu'un pauvre étudiant :), alors vous devriez vous enregistrer.

Pour s'enregistrer, envoyez une disquette et de l'argent (40 FIM ou 10 USD ou l'équivalent dans d'autres monnaie, ou un EuroChèques. ATTENTION, pas de pièces S.V.P. !!!!) à l'adresse que vous trouverez dans la section

> A propos de ... . N'oubliez pas votre adresse et une DISQUETTE !!!

Vous recevrez en retour la disquette avec la dernière version de Hip et une clé, que vous NE DEVEZ ABSOLUMENT PAS DIFFUSER. Elle vous est reservée. Cette clé fonctionnera avec les prochaines versions de HiP.

L'Enregistrement by E-Mail est également possible. Envoyez l'argent par courrier postal (le disque n'est pas nécessaire alors) et je vous enverrai un Mail contenant votre clé.

Il n'y a aucune différence entre la version enregistrée et celle non-enregistrée! Encouragez les logiciels de qualité, Enregistrez-vous !

#### <span id="page-11-1"></span>**1.6 Distribution**

Distribution

HippoPlayer peut être librement distribué tant que tous les fichiers sont inclus sans être modifiés. Toute utilisation commerciale de ce logiciel est interdite sans la permission de l' auteur .

Les magazines Amiga qui souhaitent inclure HiP dans leur disquette, devraient en échange, m'en envoyer un exemplaire gratuit.

#### <span id="page-12-0"></span>**1.7 Où trouver les dernières versions**

\_\_\_\_\_\_\_\_\_\_\_\_\_\_\_\_\_\_\_\_\_\_\_\_\_\_\_\_\_\_\_\_\_\_\_\_\_\_\_

\_\_\_\_\_\_\_\_\_\_\_\_\_\_\_\_\_\_\_\_\_\_\_\_\_\_\_\_\_\_\_\_\_\_\_\_\_\_\_

Où trouver les dernières versions

Vous pouvez également essayer "the JuJu mAgicBoArD". Demandez Zymosis membahs pour numbahs.

Ceux qui possède un accès à Aminet peuvent y aller aller et le charger du répertoire mus/play/hippoplayer.lha.

Les Surfers peuvent également récupérer HiP depuis:

http://kalahari.ton.tut.fi/~k-p

Les versions beta seront disponibles à la même adresse !!!

#### <span id="page-12-1"></span>**1.8 requirements**

Configuration requise

Tout Amiga avec un peu de mémoire et au moins le KickStart 1.2 devrait faire l'affaire. La Reqtools.library (version sans importance) est requise pour les requesters de fichiers. La Reqtools.library pour KickStart 1.3 est incluse dans l'archive.

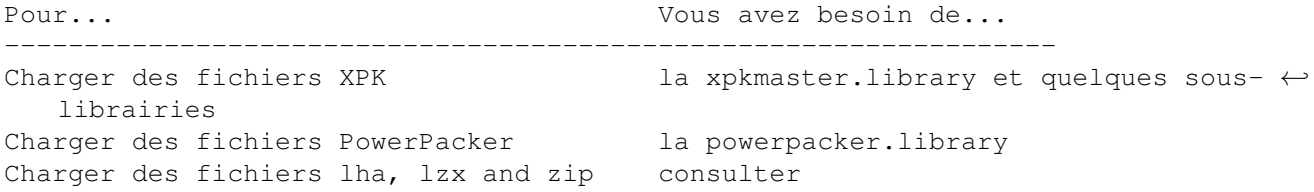

Archiveurs Charger les autres types de fichiers la xfdmaster.library Jouer des fichiers SID la PlaySID.library Jouer des modules MED 4 voies la medplayer.library v6+ Jouer des modules MED 4-8 voies l'octaplayer.library v6+ Jouer des modules OctaMED 1-64 voies octamixplayer.library V7+ Jouer des modules MusiclineEditor mline.library Utiliser le système audio AHI Installer le système audio AHI (hé ! :) Toutes les librairies doivent être copiées dans le répertoire LIBS. La reqtools.library et la powerpacker.library sont de Nico François. La xpkmaster.library est de Urban Dominik Müller (?). La PlaySID.library est de Per Håkan Sundell & Ron Birk. Les librairies medplayer, octaplayer and octamixplayer copyright © Teijo Kinnunen. La xfdmaster.library est de Georg Hörmann. Le système audio AHI par Martin 'Leviticus' Blom.

La mline.library copyright © Conny & Christian Cyréus

#### <span id="page-13-0"></span>**1.9 Installation**

#### Installation

- · Copiez HiP et un des ses fichiers d'infos là où vous le désirez.
- Copiez également la reqtools.library dans le répertoire libs:, si elle n'y  $\leftrightarrow$ est pas déjà (La version livrée avec HiP fonctionne également sous KickStart v1 ←
	- .3).
- · Copiez le fichier HippoPlayer.group dans le répertoire S: ou définissez plus tard le chemin d'accès à ce fichier dans les préférences .
- · Copiez HippoPlayer.PS3M dans le répertoire S:. (Jetez un coup d'oeil à la rubrique "Configuration des fichiers PS3M").
- · Copiez les librairies de restitution de format sonore du repertoire libs de l'archive dans votre répertoire LIBS:

## <span id="page-13-1"></span>**1.10 Les formats de modules**

#### Les formats de modules

Voici une liste des formats de modules que HippoPlayer peut jouer et les fonctions qui sont supportées par ces formats. Les auteurs des routines pour jouer le format correspondant sont également mentionnés.

Les modules dont les formats sont marqués avec une étoile (\*) possède la routine

pour les rejouer intégrée en eux. Je ne peux garantir qu'elles fonctionneront ou non. C'est aussi la raison pour laquelle elles ne sont pas dans le fichier player group (pas de routine !!) Stop/Continue = 1 - La musique peut être arrêtée puis continuée. Parties Multiples = 2 - Les modules peuvent avoir une ou plusieurs parties. Volume = 3 - Le volume peut-être contrôlé. Détection de fin = 4 - La fin du module peut être détectée. Avant/Arrière = 5 - Vous pouvez avancer ou reculer dans le module. Avance rapide CIA =  $6 -$  Joue 2 ou 4 fois plus vite avec Bouton Gauche/Bouton Droit  $\leftrightarrow$ et '>'. AHI support =  $7 - La$  musique peut être jouée via le device AHI . Routines 1234567 Auteur -------------------------------------------------------------------- [\*\* Routines intégrées \*\*] David Whittaker xx---x-\* David Whittaker Delta Music v2.0  $x-x-x+$  Bent Nielsen Fred xx---x-\* Frederic Hahn & JC Hippel xx---x-\* Jochen Hippel Maniacs of Noise  $xxx--x-*$  Maniacs of Noise<br>Mark II  $x---x-*$  Cachet Software x----x-\* Cachet Software MED 4-64 voies (libs) xx-xx-- Teijo Kinnunen Music Assembler<br>
Musicline Editor<br>
Xxx---- Conny & Christian Cyréus xxx---- Conny & Christian Cyréus Old Soundtracker xxxxxx- K-P Koljonen Protracker xxxxxxx K-P Koljonen SID (player library)  $xx-x-$  Håkan Sundell & Ron ← Birk SIDMon v1.0 x----x-\* Reiner van Vliet Sonic Arranger -x-----\* Carsten Schlote [\*\* Routines dans le fichier player group \*\*] BP SoundMon v2.0 x-xxxx- Brian Postma BP SoundMon v3.0 (v2.2?) x-xxxx- Brian Postma DIGI Booster X-xxx-- Tomasz Piast (Tap) Fasttracker 1 x-xxx-x Jarno Paananen Fasttracker 2 x-xxx-x Jarno Paananen Future Composer v1.0-v1.4  $x-x-x-x$ - SuperSero (of the Superions) Hippel-COSO xxxx-xx Jochen Hippel IFF 8SVX/RIFF WAVE/AIFF x-xx--- K-P Koljonen JamCracker  $x--x-x-$  M. Gemmel

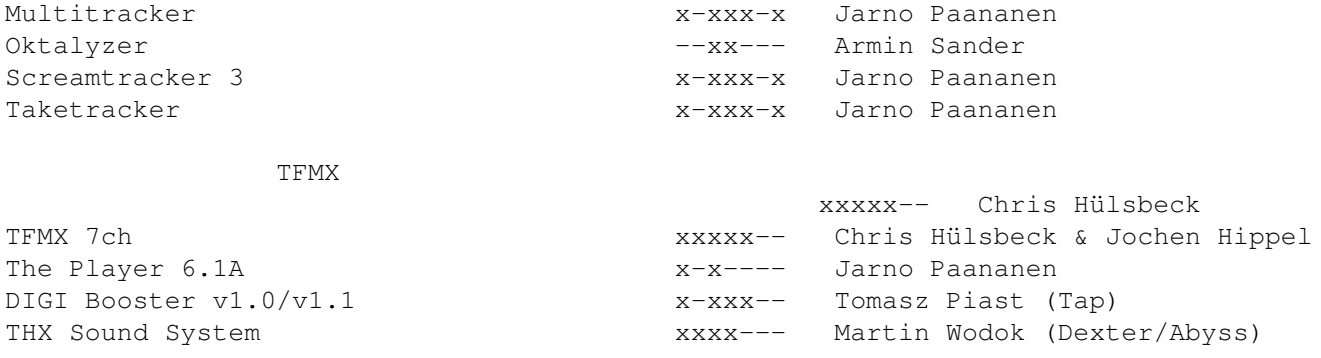

#### <span id="page-15-0"></span>**1.11 Player group**

Groupe de Players

Voir aussi

Prefs  $\lambda$ 

Player group (HippoPlayer.Group) est un fichier qui consiste dans les routines mentionnées dans le chapitre des

formats de modules

. La raison

en est que cela reduit l'occupation mémoire de 40-50Ko. C'est vraiment trois fois ← rien,

pensez-vous. Mais c'est peut-être juste assez pour empêcher certains malheurs de se produire quand il ne reste plus beaucoup de mémoire.

## <span id="page-15-1"></span>**1.12 Charger des modules**

Charger des modules

Normalement, tous les modules sont chargés en CHIP. Les modules  $SID-$ , Oktalyzer 8 voies, OctaMED 8-64 voies, PS3M- , TFMX ,

DIGI Booster, et THX sont chargés en mémoire FAST, si cela est possible.

Tous les fichiers compressés sont chargés en CHIP. Cependant, il est possible de décompresser quelques kilo-octets au début d'un fichier Xpk, et vérifier si c'est un des formats ci-dessus, ou un module ProTracker qui doit être joué avec PS3M ou avec la routine en mémoire FAST (C'est à dire si l'utilisateur a

sélectionné la routine FAST RAM pour Protracker ou si le module ne peut pas être contenu dans la mémoire CHIP).

Avantages du chargement en mémoire FAST:

- · La mémoire FAST est beaucoup plus rapide que la CHIP, et le mixage peut être effectué plus rapidement.
- · La mémoire CHIP est préservée si le module peut ou doit être chargé en mémoire FAST.

Les fichiers Lha, LZX et Zip peuvent être vérifiés et seront chargés en mémoire FAST si nécessaire.

#### <span id="page-16-0"></span>**1.13 Le format ProTracker et HippoPlayer**

#### Protracker

Le format musical le plus populaire sur Amiga. HiP contient ma propre routine pour jouer les modules ProTracker.

· Modules en plusieurs parties

Il existe quelques modules avec plusieurs parties séparées par la commande ← B.

HiP vous permet de jouer ces modules correctement. Utilisez simplement les gadgets "|<" et ">|" (ou les touches respectives) pour choisir les différentes parties. Soit dit en passant, c'est le premier player qui propose cette ← fonctionnalité. :)

· Routine mémoire FAST

Cette routine peut jouer le modules ProTracker de la mémoire FAST en ← utilisant seulement 1024 octets de mémoire CHIP. Très utile pour les gros modules.

· Les vieux modules SoundTracker

HiP identifie les vieux modules au format SoundTracker et les convertit au format ProTracker. Cela va prendre temporairement deux fois plus de mémoire que la taille du module, mais je ne pense pas que ce soit un gros problème, parce que les vieux modules SoundTracker ont tendance à être très petit.

#### <span id="page-16-1"></span>**1.14 tfmx**

#### TFMX

HiP peut jouer les modules TFMX de 4 et 7 voies, y compris les excellentes musiques d'introduction de Turrican I , Turrican II, et Turrican III. Un

module TFMX consiste en deux fichiers. Il doivent être appelés "mdat.<nom>" et "smpl.<nom>". Pour les jouer, il suffit de choisir le fichier "mdat.<nom>". HippoPlayer essaiera alors de charger le fichier "smpl.<nom>". Vous pouvez également utiliser le format TFHD pour les modules TFMX.

La fréquence de mixage pour les modules TFMX 7 voies peut être changée. Plus la valeur est importante, plus la qualité est élevée, et plus le processeur est occupé ! Si vous perdez dses notes, ou que vous entendez des parasites dans le son, essayez de réduire la fréquence de mixage dans les

préférences

#### <span id="page-17-0"></span>**1.15 ps3m**

PS3M

.

PS3M recouvre les formats suivants :

- · Screamtracker ]I[
- · Protracker
- · Fasttracker 1 & 2
- · Taketracker
- · Multitracker

C'est Jarno Paananen (Guru/Sahara Surfers) qui est le créateur des routines pour rejouer ces formats. Grâce à ceux-ci, il est donc possible de jouer de 1 à 32 voies simultanément en les mixant à travers les canaux sonores de l'Amiga. Les routines de mixages sont incroyablement performantes, et même sur un Amiga 500, 8 voies peuvent être jouées avec une qualité de restitution très acceptable. Ces routines grignotent un peu de mémoire pour leurs buffers, aussi, ne soyez pas surpris.

Les fréquences de mixages peuvent être modifiées. Un fois de plus, plus la valeur est élevée, plus la qualité est grande, et plus le processeur est occupé. Si vous utilisez le mode "system friendly" sur un Amiga 500, il se peut que la machine soit complètement bloquée, aussi dans ce cas il est préférable d'utiliser le mode "killer" pour une meilleur qualité.

PS3M permet des fréquences de mixage supérieures à 28 kHz, ce qui constitue normallement la limite du hardware. Dans certains modes d'écran AGA (et peut être ECS ?) dans fréquences plus élevées sont possibles. Je l'ai trouvé après expérimentations. J'étais en mode overscan maximal.

Fréquence de mixage maximale pour les modes d'écrans suivants

PAL..........28 kHz NTSC.........28 kHz Euro36.......28 kHz DblPAL.......54 kHz DblNTSC......54 kHz Euro72.......58 kHz

Multiscan....58 kHz Super72......46 kHz

REMARQUE: Si vous utilisez une fréquence de mixage trop élevée, le son sera déformé.

Le mode 14 bits supporte le calibrage CyberSound pour les meilleurs résultats ← possibles.

Le mode "killer" provoque des alertes Enforcer, car il modifie certains vecteurs d'interruptions. Aussi, n'utilisez pas Enforcer avec le mode "killer".

Ces modules peuvent être joués depuis la mémoire FAST. C'est même plus qu'un conseil, c'est pratiquement une obligation.

On peut configurer PS3M à l'aide de l'option Préférences  $\Omega$ Fichier de configuration .

#### <span id="page-18-0"></span>**1.16 Fichier de congfiguration PS3M**

Fichier de configuration PS3M

Il est possible de contrôler PS3M avec le fichier de configuration appelé "S:HippoPlayer.PS3M". HiP configurera PS3M suivant le fichier de configuration à chaque fois qu'un module sera chargé.

Dans ce fichier de configuration, vous pouvez rentrer vos réglages pour chaque nombre de voies et pour chaque module. Vous pouvez même choisir lequel des CIA PS3M va utiliser pour ses temporisations (le default est le CIAA ).

Dans les réglages de voies et de partitions, vous pouvez remplacer le nombre que vous ne voulez pas changer par des ?. Cela se montre utile quand par exemple vous voulez contrôler la fréquence de mixage depuis HiP et le volume depuis le fichier de configuration.

Le fichier se comprend sans trop de problèmes, aussi vous ne devriez pas avoir de difficultés à en écrire un.

Si vous ne voulez pas utiliser le fichier de configuration, vous pouvez soit, l'effacer du répertoire S:, soit le désactiver. (Il y a une option "activer/  $\leftrightarrow$ désastiver") dans le fichier de configuration.

# <span id="page-18-1"></span>**1.17 sid**

SID

Ce sont des musiques qui ont été extraites de jeux ou de demos provenant du C64. Les 2 formats "Fichier+Icône" et "Fichier seul" sont gérés. La restitution des modules est prise en charge par la PlaySID.library de Håkan Sundell et Ron ← Birk. Du très bon boulot !

- \*\*\* Remarque1! : Sous les KickStart 1.2/1.3, playsid.library v1.1 ne fonctionne ← pas parce qu'elle comporte des spécificités du KickStart 2.0. J'ai réalisé un petit patch qui contourne le problème. Ce patch ne fonctionne que sur la librairie v1.1 et les KickStart 1.2/1.3. \*\*\* Remarque2! : Si vous utilisez l'excellent Executive, vous devriez le régler pour qu'il utilise une autre synchro que le CIAAB
- car la playsid.library a besoin du CIABB pour jouer des modules.

#### <span id="page-19-0"></span>**1.18 med**

MED

HippoPlayer supporte différents formats MED: MMD0, MMD1, MMD2, et MMD3.

- Les modules 4 voies sont joués à l'aide de la medplayer.library V6 ou plus.
- Les modules 5 à 8 voies sont joués avec l'octaplayer.library V6 ou plus.
- Les modules 1 à 64 voies créés avec OctaMED SoundStudio sont joués avec l'octamixplayer.library v7 ou plus.

Quelques éléments de configuration ont été rajoutés dans les réglages PS3M

ainsi que dans les préférences

,

. Voici donc ces rajouts:

- Mode Haute Qualité avec des modules de 5 à 8 voies et l'octaplayer.library est  $\leftrightarrow$ enclenchée quand la fréquence d'échantillonnage PS3M est au moins de 25000 Hz, sinon elle ← est désactivée.
- La fréquence d'echantillonnage quand on joue des modules avec l'octamixplayer.  $\leftrightarrow$ library est identique à celle des réglages PS3M.
- Le mode de restitution quand des modules de 1 à 64 voies sont joués avec l'  $\leftrightarrow$ octamixplayer.library

### <span id="page-20-0"></span>**1.19 Echantillons sonores**

Echantillons sonores

HiP est capable de jouer les formats sonores suivants: - IFF 8SVX 8-bit mono/stereo - AIFF 8/16-bit mono/stereo - RIFF WAVE PCM 8/16-bit mono/stereo La taille des échantillons sonores importe peu, car ils sont chargés petit à petit ← , pendant qu'ils sont joués. Cette gestion nécessite un peu de mémoire CHIP pour stocker ← temporairement cette partie d'échantillon (On peut régler la taille de ce tampon dans les préférences . Par défaut, les échantillons sonores 16 bits sont convertis en 8 bits avant d'être ← joués. Cependant, la qualité du son peut-être améliorée en choisissant une sortie du son ← en 14 bits. Cela est possible en activant depuis les Préférences , les réglages PS3M , où il est possible d'activer le calibrage CyberSound. Il n'y a pas de sortie standard 14 bits disponible pour jouer les échantillons  $\leftrightarrow$ sonores. Les seuls choix possibles sont une sortie 8 bits et la sortie 14 bits calibrée. Il faut également noter qu'avec la sortie 14 bits, le bouton de volume n'a aucun  $\leftrightarrow$ 

à cause de la manière très spéciale dont est restitué le son.

#### <span id="page-20-1"></span>**1.20 Utilisation de Hippoplayer**

effet,

Utilisation de Hippoplayer

Gadgets & clavier Comment utiliser HiP avec la souris et le clavier. Préferences Comment configurer HiP. Option pour le CLI Comment utiliser HiP depuis le shell. ARexx Comment utiliser l'interface ARexx d'HiP. Développeurs Comment développer des programmes externes pour HiP.

# <span id="page-21-0"></span>**1.21 Gadgets & contrôles clavier**

L'interface utilisateur

------------------------------------------------------ | -------------------------------------------------- |  $| \cdot |$ Modinfo/Scope  $| \cdot |$ | -------------------------------------------------- | |  $|<<$  $|<$  $\,<\,$ > >>  $>$ | >>|  $| \ |$  $\sim$ i |  $\begin{array}{c} \hline \end{array}$ Volume slider New Add Del Prg M S Pr  $\|$ | | | F --------------------------------------------- | | i | | | |  $\mathbf 1$ | | |

| e | | | | | | |  $\,$   $\,$ s | Filebox  $| \cdot |$ |  $\mathbf{1}$ | | | | i | | | | d | | | | e | | | | r |-------------------------------------------- | -----------------------------------------------------| Le fenêtre est une AppWindow. Vous pouvez lâcher des icônes dessus, et les fichiers correspondants seront ajoutés à la liste et joués. Autres touches Bouton droit de la souris Appuyer sur le bouton droit va replier la fenêtre de telle sorte que seule la barre de titre sera visible. Il suffit de répéter l'opération sur la barre de  $\leftrightarrow$ titre pour que la fenêtre s'ouvre de nouveau. [FLECHE HAUT] et [8 du pavé numérique]: Choisir le module précédent. [FLECHE BAS] et [2 du pavé numérique]: Choisir le module suivant. [\*]: Choix aléatoire et jouer le module choisis. [F1-F10]: Charge & joue un module ou une plage programmée de modules. Les touches de fonctions peuvent être configurée depuis les préférences .

[Z]: Ouvrir/Fermer les

fenêtres Scope

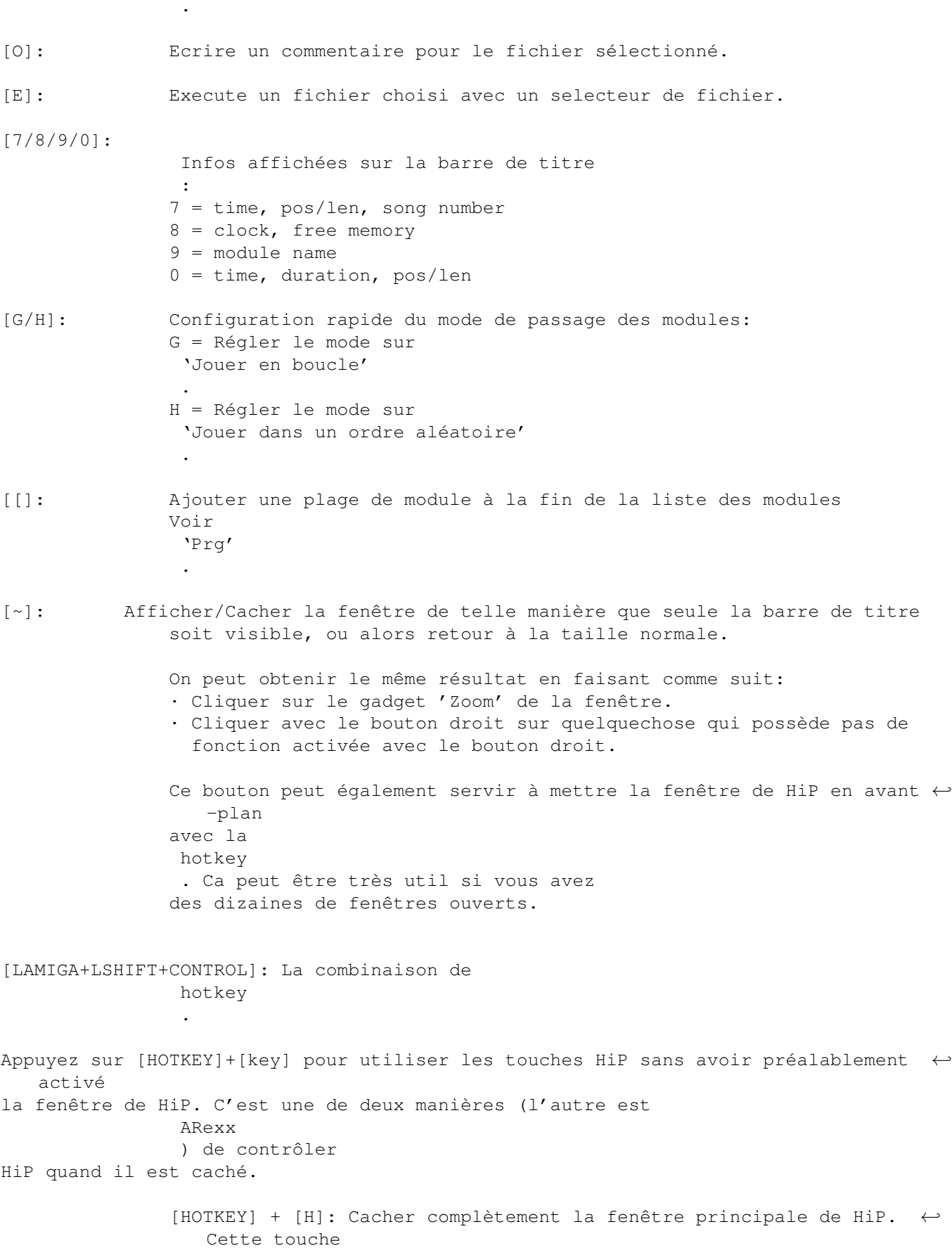

```
permet également de montrer la fenêtre qui est ←
                    cachée. La
                 Touche [~] fonctionne aussi (voir plus haut).
[HOTKEY] + [1]: Afficher/Cacher la fenêtre avec les hotkeys. Voir \leftrightarrow[\sim].
```
### <span id="page-24-0"></span>**1.22 Liste des fichiers**

Filebox

C'est dans cette fenêtre qu'il y a la liste des modules. Il y a deux façons de  $\leftrightarrow$ choisir les modules:

- · Cliquer avec le boutons gauche sur l'un des noms.
- · Utiliser les touches fléchées pour se déplacer dans la liste. La touche Shift permet d'augmenter la vitesse de deplacment.

Ce qui a été choisi sera mis en surbrillance.

## <span id="page-24-1"></span>**1.23 Ascenseur des fichiers**

Ascenseur des fichiers

Vous pouvez vous deplacer dans la liste des fichiers en tirant en haut ou en bas  $\leftrightarrow$ la barre sur le côté.

#### <span id="page-24-2"></span>**1.24 Bouton glissière pour le volume**

Bouton glissière pour le volume

```
Touches: [V], [B]
Pavé numérique: [-], [+]
```
Il permet de changer le volume. Notez que tous les formats musicaux ne supportent ← pas les changements de volume.

#### <span id="page-24-3"></span>**1.25 Préférences**

```
Bouton gauche:
Préférences
Touche: [R]
Permet l'affichage de la fenêtre des préférences. Vous pouvez également la fermer ←
   avec
ce bouton. Il faut remarquer que toutes les touches fonctionnent depuis la fenêtre ←
    des
préférences activée.
---
Bouton droit:
Enlève/Réaffiche la fenêtre de la liste des modules
Enlève/Réaffiche la fenêtre de la liste des modules.
```
## <span id="page-25-0"></span>**1.26 sort**

Bouton gauche:

Trier la liste

Touche: [S]

```
Trie la liste dans l'ordre alphabétique. Avec beaucoup de fichiers, il se peut que ←
   ce soit
un peu lent (Tri à bulle oblige !!! :). Les différentes sections sont triées ←
  séparement.
```
 $---$ 

Bouton droit:

Trouver la correspondance en fonction de ce qui a été entré

Touches: [F], [SHIFT+F]

Trouver une chaîne de caractères depuis la liste de modules selon ce qui a été ← entré. [SHIFT+F] agit comme un bouton de recherche continue.

#### <span id="page-25-1"></span>**1.27 move**

Bouton gauche:

Enlève un fichier

```
Touche: [M]
Pavé numérique: []]
Enlève un fichier de la liste. Pour le remettre, il suffit d'appuyer de nouveau \leftrightarrowsur la touche
[M], ainsi que sur le bouton 'Play' (symbole >), ou encore les touches [ENTER] ou ←-
   [RETURN].
---Bouton droit:
Insérer un diviseur de liste
Touche: [Q]
Insère un diviseur de liste. Avec ces diviseurs, vous pouvez créer des sections ←
   dans les
listes, comme par exemple une section par auteur. Voir les
                préférences
                .
```
#### <span id="page-26-0"></span>**1.28 Programmation de plage de modules**

Bouton gauche: Charger un programme de plage de modules Touche: [P] Pavé numérique: [.] Fait apparaître un sélecteur de fichiers pour choisir une liste de modules à ← charger. La liste de modules existante sera effacée. Bouton droit: Sauver un programme de plage de modules Touche: [W] Sauvegarde le contenu de la liste dans un fichier de programme.

## <span id="page-26-1"></span>**1.29 delete**

Bouton gauche:

Efface un module

Touches: [D], [BACKSPACE] Pavé numérique: [[] Efface le module sélectionné de la liste. --- Bouton droit: Détruit un fichier/Efface la section Touches: [SHIFT+D], [SHIFT+BACKSPACE] Efface le fichier sélectionné de la liste ainsi que du DISQUE. Soyez prudent Quand la fonction est appliquée à une section, elle supprimera la section ainsi  $\leftrightarrow$ que les fichiers dans cette sections. Quand vous utilisez les gadgets, une boite de dialogue vous demandant confirmation  $\leftrightarrow$ s'affichera, alors qu(avec le clavier, rien ne vous sera demandé.

#### <span id="page-27-0"></span>**1.30 add**

Bouton gauche:

Ajouter des modules à la liste

Touche: [A] Pavé numérique: [0]

Ajoute des modules à la fin de la liste depuis un sélecteur de fichiers. Vous ← pouvez également chosir des répertoires, dans ce cas HiP va effectuer un balayage récursif des  $\leftrightarrow$ répertoires, et ajouter tous les répertoires et fichiers rencontrés.

Chaque répertoire ajouté peut avoir sa propre section.

Le sélecteur de fichier est celui de la reqtools.library. Pour choisir plusieurs ← fichiers ou répertoires, il suffit de cliquer sur ceux-ci en maintenant la touche SHIFT ← appuyée.

 $-$ 

Bouton droit:

Insérer des fichiers

Touche: [I] Pavé numérique: [/] Même fonction que "ADD", mais les fichiers ajoutés le seront après le fichier  $\leftrightarrow$ actuellement sélectionné.

#### <span id="page-28-0"></span>**1.31 new**

Bouton gauche:

Nouveau

Touche: [N]

Vide la liste des modules, on choisit de nouveaux modules, et on joue le premier d  $\leftarrow$ 'entre eux.

---

Bouton droit:

Vide

Touche: [C]

Efface la liste de modules.

#### <span id="page-28-1"></span>**1.32 Infos sur les modules**

```
Boutons gauche:
Infos sur les modules
Touche: [I]
Ouvre la fenêtre d'informations sur le module. Vous pouvez trouver diverses ←
   informations
sur le module qui est actuellement chargé.
Vous pouvez déplacer le texte dans la fenêtre à l'aide de l'ascenseur sur le côté, ←
    ou
encore à l'aide des touches flèchées (déplacement plus rapide si on appuie sur
SHIFT en même temps). La fenêtre peut être fermée en cliquant de nouveau sur 'i',
ou encore en pressant la touche [I], en cliquant le gadget de fermeture de la ←
   fenêtre,
ou en cliquant avec le bouton droit sur la fenêtre.
Le nom des échantillons sont affichés si le module est dans l'un des formats ←
   suivants:
Protracker, DIGI Booster, Screamtracker ]I[, Fasttracker 1 & 2,
Taketracker, Multitracker.
Restitution des échantillons
```
Cela n'est possible que pour les modules Protracker qui ont été chargés en mémoire CHIP. (Option "Normal" du player PT) Pour jouer un sample, il suffit de cliquer avec le bouton gauche sur le nom du  $\leftrightarrow$ sample. La note à laquelle sera joué l'échantillon dépend de l'abscisse du pionteur: à ← gauche la note est C-1, et à droite B-3.  $-$ --Bouton droit: A propos d'Hippoplayer

Touche: [HELP]

Ouvre la fenêtre "A propos de...".

#### <span id="page-29-0"></span>**1.33 eject**

Ejecter

Touche: [TAB]

```
Arrête de jouer et éjecte le module courant. La mémoire allouée pour le module ←
   sera
libérée.
```
#### <span id="page-29-1"></span>**1.34 pause**

Pauser

```
Touche: [SPACE]
Pavé numérique: [5]
```
Interrupteur "Jouer/Pas Jouer" le module. Un message d'avertissement sera affiché dans la zone de texte supérieure.

#### <span id="page-29-2"></span>**1.35 Module suivant**

Module suivant

```
Touche: [L]
Pavé numérique: [6]
```
Charge et joue le module suivant dans la liste.

## <span id="page-30-0"></span>**1.36 Module précédent**

Module précédent

Touche: [K] Pavé numérique: [4]

Charge et joue le module précédent dans la liste.

## <span id="page-30-1"></span>**1.37 Sous-module suivant**

Sous-module suivant

```
Touche: [ARROW RIGHT]
Pavé numérique: [6]
```
Joue le sous-module suivant.

#### <span id="page-30-2"></span>**1.38 Sous-module précédent**

```
Sous-module précédent
```
Touche: [ARROW LEFT] Pavé numérique: [4]

```
Joue le sous-module précédent..
```
## <span id="page-30-3"></span>**1.39 forward**

Avancer

```
Touche: [.]
Pavé numérique: [3]
```
Généralement, cette fonction avance d'une pattern en avant.

```
Si le format de module supporte
                pos/len
                 :
```
- · Bouton gauche + "Avancer": Avance d'une pattern. Touche: [.], Pavé numérique [3]
- · Bouton droit + "Avancer": Double la vitesse de restitution. Touche: [SHIFT+.], [SHIFT] + Pavé numerique [3]

```
Si le module est dans un format qui ne supporte pas
               pos/len
```

```
:
· Bouton gauche + "Avancer" = Double la vitesse de restitution
  Touche: [.], Pavé numérique [3]
· Bouton droit + "Avancer" = Quadruple la vitesse de restitution
  Touche: [SHIFT+.], [SHIFT] + pavé numérique [3]
Pour revenir à une vitesse de restitution normale:
· Cliquer sur le bouton "Avancer".
· Presser sur le bouton "Avancer" [.], ou le bouton du pavé numérique [3].
· Cliquer sur
                'Pause'
                 deux fois.
. Appuyer sur
                'Pause'
                 deux fois.
```
# <span id="page-31-0"></span>**1.40 backward**

Reculer

Touche: [,] Pavé numérique: [1]

Recule d'une pattern

## <span id="page-31-1"></span>**1.41 play**

Jouer

```
Touche: [RETURN]
Pavé numérique: [ENTER]
```
Charge et joue le module sélectionné. Si vous le faites sur un module qui est en train d'être joué, il va etre rejoué depuis le début. S'il n'y a aucun module sélectionné, un sélecteur de fichier va apparaître.

#### <span id="page-31-2"></span>**1.42 Interrupteur Modinfo/scope**

Bouton gauche:

Ouvre/Ferme la fenêtre d'infos sur le module

Cette fonction est identique à celle déclenchée par le bouton gauche + i  $---$ 

Bouton droit:

Ouvre/Ferme la fenêtre d'infos sur le module

Ouvre ou ferme la fenêtre de Scope .

# <span id="page-32-0"></span>**1.43 Configuration d'HippoPlayer**

#### Préférences

Vous pouvez ici configurer HippoPlayer à l'aide des boutons et autres gadgets. Des requesters à choix multiples peuvent invoquées en cliquant avec le bouton droit sur les gadgets cycliques.

Général

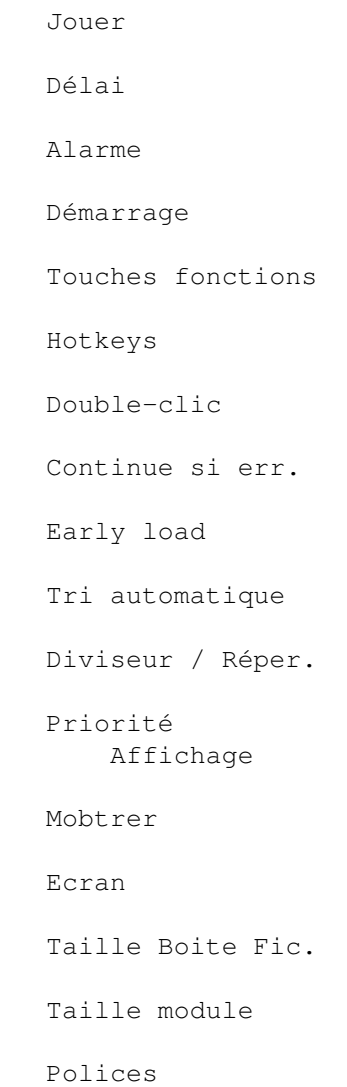

Scopes Suppr. préfixe Restitution Player group Contrôle filtre Fondu du volume Nasty audio Synchro VBlank Tempo Protracker Restitution PT Freq. rest. TFMX Tampon échant. Forcer fréq. ech. Loading Modules Programmes Archiveurs Doublebuffering Identif. XPK XFDmaster.library File match pattern PS3M Réglages PS3M AHI Réglages système audio AHI Save, Use, Cancel

# <span id="page-33-0"></span>**1.44 Préférences: General/Play**

Jouer

```
· List repeatedly
 Joue en boucle la liste de modules.
```
- · List once Joue la liste de module une seule fois.
- · Module repeatedly Joue un module en boucle.
- · Module once Joue un module une seule fois.
- · Modules in random order Joue les modules dans un ordre quelconque. Quand HiP a commencé à jouer un module, il ne le rejouera pas tant que tous les autres modules n'auront pas été joués.

"Play" n'affecte que les formats de modules dont la fin peut être détectée.

### <span id="page-34-0"></span>**1.45 show**

Montrer (Informations dans la barre de titre)

· Time, pos/len, song

Montre le temps écoulé depuis que le module a commencé à être joué, le N\textdegree{} de la pattern courante sur le nombre de pattern total, et le N\textdegree{} de la partie dans le module. Ces informations dépendent ← du type de module qui est joué.

· Time/duration, pos/len

Cette fonction est exactement la même que la fonction ci-dessous, sauf dans le cas d'un module ProTracker. Si cette fonction est activée, HiP va calculer la durée du module ProTracker ou de l'échantillon sonore et l'afficher dans la barre de titre.

· Clock, free memory

Affiche une horloge (24h) et la quantité de mémoire CHIP et FAST qu'il reste.

· Module name Affiche le nom du module.

#### <span id="page-34-1"></span>**1.46 Contrôle du filtre**

Contrôle du filtre

Le filtre peut être contrôlé soit par le module, soit être activé ou désactivé.

#### <span id="page-34-2"></span>**1.47 Répertoire du module**

Répertoire du module

Vous pouvez rentrer le chemin complet de l'endroit où se trouvent vos modules.

#### <span id="page-35-0"></span>**1.48 Répertoire du programme d'écoute**

Répertoire du programme d'écoute

Même chose que pour le répertoire des modules, mais pour le répertoire du  $\leftrightarrow$ programme d'écoute.

#### <span id="page-35-1"></span>**1.49 screen**

Ecran

Permet de choisir un écran public. Toutes les fenêtres et les requesters de HiP s'ouvriront dans l'écran que vous aurez défini. Si l'écran est introuvable, l'écran public par défaut sera choisi (généralement le Workbench).

#### <span id="page-35-2"></span>**1.50 Tempo de Protracker**

Protracker tempo

Active ou désactive la commande de tempo de ProTracker. Utilisez-la pour de vieux modules qui ont une vitesse supérieure à \$1F. S'applique également aux modules de format "The Player".

#### <span id="page-35-3"></span>**1.51 Routine de restitution des modules ProTracker**

Protracker replayer

- · Normal Utilise la routine standard qui joue les modules depuis la mémoire CHIP.
- · Fastram Joue les modules depuis la mémoire FAST.
- · PS3M Utilise la routine PS3M de Guru pour jouer les modules depuis la mémoire CHIP ou FAST. Grâce à cette option, vous pouvez utilisez ses modes spéciaux, c.a.d écouter des modules ProTracker en real surround .
### **1.52 scopes**

#### Scopes

Choisissez l'un des scopes en cliquant sur le gadget de type et le gadget "bar". L'option "Scope on/off" ou la touche "z" permet de lancer un scope. Vous pouvez l'arrêter en fermant sa fenêtre ou en cliquant une nouvelle fois sur l'option "Scope on/off".

Les scopes ci-dessous ne sont que pour les modules ProTracker:

#### Type

· Quadrascope (& bars)

C'est un peu le même que dans ProTracker. Ordre des voies: 1,2,3,4.

· Hipposcope (& bars)

Je ne pouvais pas inventer un meilleur nom... Les basses fréquences ressortent très bien avec celui-ci. Ordre des voies: 1,2,3,4.

· Analyseur de fréquence (& bars)

Celui-ci surcharge un peu plus le processeur. Il y a une partie pour le côté gauche, et une autre pour le côté droit. Il est censé afficher les fréquences sans tenir compte des valeurs des périodes. Ce n'est pas un FFT (?), mais il s'appuie sur une idée étrange de Guru... Les basses fréquences sont sur la gauche, et les hautes fréquences sur la droite. Ordre des voies: 1,4,2,3.

· Patternscope

Une émulation de ProTracker... Montre les partitions, quatre faux indicateurs de volumes, et 4 petites boites à période. Voies: 1,2,3,4.

· F. Quadrascope (& bars)

F. pour rempli (filled en anglais !). Inspiré de la routine S2 de Guru,  $\leftrightarrow$ vieille de quelques années. Voies: 1,2,3,4.

Barres

Elles se donnent pour but d'afficher le volume et la période de chaque voie. La direction verticale représente la période de l'échantillon, et la direction horizontale, le volume du sample.

Il existe à peu près les mêmes scopes pour le PS3M: Quadrascope (en fait ← stéréoscope), hipposcope et analyseur de fréquences. Pas de barres (No bars).

Les scopes n'ont besoin que d'un peu de mémoire. De plus, ils fonctionnent avec une priorité de -30, de manière à ce qu'ils ne gènent pas des tâches plus ← importantes.

# **1.53 Taux TFMX**

TFMX rate

Fréquence de mixage des modules TFMX 7 voies.

### **1.54 Tampon des échantillons**

.

Tampon des échantillons

Permet de régler la taille des tampons en mémoire CHIP, pour la restitution des

échantillons sonores

. La quantité de mémoire qui sera

utilisée en réalité sera le double de ce qui est indiqué. Un tampon de petite taille peut convenir pour des disques durs rapides, alors qu'un tampon petit plus petit sera plus indiqué pour des supports plus lents.

## **1.55 Forcer le taux de restitution des échantillons**

Forcer le taux de restitution des échantillons

c'est un réglage qui ne concerne que la partie restitution des

échantillons sonores

Normalement, la fréquence d'échantillonnage est sauvée dans l'en-tête de l'échantillon. Ce bouton-glissière permet d'outrepasser cette valeur, de telle manière que HiP jouera tous les échantillons sonores avec cette valeur.

```
Pour désactiver cette fonction, il suffit d'amener le bouton-glissière
complètement à gauche.
```
ATTENTION: La fréquence de restitution ne peut pas dépasser 28 KHz, sauf si l'on se trouve dans un mode d'écran bien particulier (voir l'option

Mode d'écran ).

## **1.56 timeout**

#### Compteur

Permet de régler le temps d'écoute des modules (min:secs). Désactivé quand le ← curseur est

à l'extrême-gauche. Le compteur peut agir sur touts les modules ou seulement sur ceux dont la fin ne peut pas être détectée. Vous le choissisez en appuyant sur l'option "Timeout".

Exemple: Jouer les modules ProTracker jusqu'à la fin, et les modules SiD, pendant ,disons, 3 minutes... Ou vous pouvez ne jouer que les 30 premières secondes de tous les modules ( une sorte de fonction intro-scan bien connue des possesseurs de platine CD ! :)

### **1.57 Taille de la boite à fichier**

Taille de la boite à fichier

Permet de définier le nombre de fichiers affichés simultanément dans la fenêtre principale. Le minimum est de 3 fichiers, la maximum de 50 (nécessite un GROS écran ! :). Si la valeur est trop élevée pour l'écran courant, alors la fenêtre sera tronquée. Cette espace peut être supprimé en donnant une valeur de 0 à sa taille.

# **1.58 Taille de la fenêtre d'informations sur les modules**

Taille de la fenêtre d'informations sur les modules

Choisissez le nombre de lignes que la fenêtre d'informations peut contenir.

## **1.59 archivers**

Archiveurs

.

HiP permet de décompresser les modules compressés en LhA, LZX, et ZIP. Vous devrez alors indiquer un chemin, une commande et les options pour chaque type d'archive.

Les archives seront décompressées dans un répertoire temporaire qui sera crée à l'endroit qu'aura défini l'utilisateur. (RAM: est bien sûr l'endroit qui permet les décompressions les plus rapides. Cependant, vous pouvez toujours le faire sur un disque dur, pour économiser de la mémoire.). Le répertoire ainsi créé sera parcouru fichier par fichier, et ceux qui ressemblent à des modules seront chargés ←

Ce dont vous avez besoin

· Les commandes LhA, LZX, ou UnZip, selon le type d'archive que vous voulez traiter (Assurez-vous que les commandes sont bien là où vous croyez qu'elles se trouvent !! :).

· Commandes "Run" et "Delete" dans votre répertoire C:.

Astuces

- · Les fichiers archivés peuvent déjà avoir été compactés avec Xpk, FImp, ou Powerpacker. Par example, vous pouvez utiliser xpkDLTA, pour compresser un fichier, et l'achiver alors avec LhA. Cela donne de très bon taux de  $\leftrightarrow$ compression pour les fichiers de son.
- · Vous pouvez archiver les deux parties d'un modules TFMX dans un seul archive (les mdat.<nom> et les smpl.<nom>).

Note aux utilisateurs sous Kick 1.2/1.3

LhA est sûrement le seul archiveur qui fonctionne à peu près correctement. Si la commande par défaut pour Unzip échoue, vous pouvez toujours essayer ceci:

"C:unzip >nil: -o -qq "%s" -d "

Commandes des archiveurs

LhA: c:lha >nil: x -IqmMNXQw "%s"

c:lha La commande lha précédée de son chemin complet.

>nil: Permet d'ignorer toute sortie.

p Affiche les données sur la sortie standard, c.a.d. dans le fichier juste après le ">".

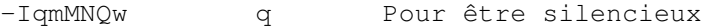

- m Pas de messages
	- M Ne montre pas les fichiers
	- N Pas d'indicateur de progression
		- I ignore la variable LHAOPTS
	- Qw désactive les jokers
- "%s" La variable "%s" sera remplacée par le nom de l'archive à traiter.

LZX: lzx >nil: -m -q -X0 x "%s"

 $-m - q$ 

-m empêche la sortie de messages -q n'affiche rie

x extraction des fichiers

Zip: unzip >nil: -qq "%s" -qq pour être silencieux

## **1.60 Réglages du PS3M**

.

Réglages de PS3M

Cette routine (par Guru/S2) peut jouer du S3M, du XM, du FTM, du MOD et du MTM. Certains de ces réglages affecteront également les modules MED

Mode de restitution

· Surround

Joue une partie du son, une fois à gauche, et une autre fois à droite, et vice-versa. La valeur de stéréo peut être réglée avec le bouton-glissière dans les préférences. 50% est une valeur pour le surround, 0% donne un son mono, et enfin 100% donne du stéréo.

·~Stéréo

Joue une moitié des voies sur la gauche et l'autre moitié sur la droite.

·~Mono

Joue les même voies des deux côtés.

·~Real Surround

Fonction identique à la fonction surround, mais utilise plus de mémoire.

· 14-bit stéréo

C'est le mode qui donne la qualité la meilleur, qui surcharge le plus le  $\leftrightarrow$ processeur,

qui utilise le plus de mémoire et qui donne le volume sonore le plus faible.

Le meilleur mode de restitution pour la plupart des cas est le stéréo. Pour les modules qui utilisent beaucoup de voies, préférez plutôt le stéréo 14 bits.

Vous pouvez jouer les modules en stéréo ou en mono avec le mode de restitution Surround en ajustant la valeur stéréo. La différence entre ceci et les  $\leftrightarrow$ véritables

modes mono ou stéréo est un volume sonore plus faible.

#### Priority

 $\cdot$  Pri  $-10$  à  $+9$ 

Règle la priorité du processus qui restitue les modules, quand le mode "system friendly" est sélectionné.

· Killer

Désactive le système et arrête la plupart des DMA afin d'obtenir la meilleur qualité. Ce qui clignote en bleu représente le temps machine qui est libre. Arrêtez l'écoute du module en appuyant sur les 2 boutons de la souris. Ne lancez pas Enforcer avant !!

Taille de tampon de mixage

Des petites valeurs permettent un temps de réponse minimum, mais augementent les chances de décrochages.

Fréquence de mixage

Fréquence de mixage en kHz. Voir PS3M

.

Volume boost

Permet de rendre le son plus clair et son volume plus fort (à n'utiliser que quand les modules possèdent plus de 8 voies). Vous entendrez le changement presque immédiatement.

Niveau de stéréo

Ne fonctionne qu'avec le mode de restitution Surround. Un réglage à 0% donne un son mono, 100% donne du son stéréo, et 50% est une valeur pour le surround.

Utiliser le calibrage CyberSound

Activez la fonction et choisissez le nom du fichier de calibration. Le calibrage CyberSound fait effet quand le mode stéréo 14 bits est également activé. La restitution des échantillons sonores 16 bits se fera par son intermédiaire, si vous l'avez activé.

Créer un fichier de calibrage spécifique à votre machine permettra de réduire le bruit de fond et améliorera la qualité du son. Ceci peut être réalisé à l'aide du programme 14Bit\_Calibration qui peut-être trouvé dans le répertoire HippoPlayer/Support. Ce programme appartient au paquetage logiciel du système CyberSound créé par Christian Buchner. Merci !

Par défaut la table de calibrage sera sauvegardée vers ENVARC:CyberSound/SoundDrivers/14Bit\_Calibration.

N'hésitez surtout pas à l'essayer !! La qualité du son est alors bien meilleur comparé à la restitution 8 bits ou 14 bits standard.

Utiliser le fichier de configuration S:HippoPlayer.PS3M

Utiliser un fichier de configuration spécial pour configurer PS3M.

### **1.61 Atténuer le volume**

Atténuer le volume

Ne fonctionne que pour les routines qui supporte le volume. Dans ce cas, le volume va augmenter graduellement au début du module, et diminuer tout aussi graduellement quand le module va s'arrêter.

#### **1.62 hotkeys**

Hotkeys

Chaque touche de fonction peut être invoquée en utilisant cette hotkey:

[LAMIGA+LSHIFT+CONTROL]+<touche>

Le but de cette hotkey est de contrôler HiP quand sa fenêtre n'est pas active. Par exemple, vous créez un chef-d'oeuvre sous un logiciel de dessin, et vous pouvez changer les musiques jouées dans HiP à l'aide d'une combinaison de touche appropriée.

Vous pouvez également désactiver les hotkey: il se peut que d'autres programmes utilisent les mêmes hotkeys.

### **1.63 doubleclick**

Doubleclick

Quand cette option est activée, un module peut être chargé et joué en cliquant dessus.

# **1.64 Identifier XPK**

Identifier XPK

Quand cette option est sélectionnée, tous les fihiers compressés avec XPK seront vérifiés pour voir s'il peuvent être chargés en mémoire FAST. Vous devriez choisir cette option si vous écoutez des modules joués par PS3M.

# **1.65 Librairie XFDmaster**

Librairie XFDmaster

Vous pouvez utiliser XFDMaster.library pour charger des fichiers compactés. Cette librairie permet de reconnaître la plupart des formats de compression existant. Vous avez bien sûr besoin de la xfdmaster.library dans le répertoire libs:

## **1.66 Continuer si erreur**

Continuer si erreur

Les erreurs qui peuvent se produire pendant le chargement du fichier seront ignorées, le fichier sera sauté, et le fichier suivant sera chargé. Après cinq erreurs, la procédure sera stoppée.

## **1.67 doublebuffering**

Doublebuffering

Normalement quand vous chargez un module, celui qui est en cours d'écoute est éjecté. Avec cette option, vous pouvez obliger HiP à jouer le module courant pendant que le module suivant se charge. Cela sera sûrement utile aux utilisateurs de disquettes, puisque qu'il n'existera aucun temps d'attente entre deux modules. Si par hasard, il n'y avait pas assez de mémoire pour accueillir les deux modules en même temps, le module courant serait ejecté.

# **1.68 Priorité audio**

Nasty audio

Permet de choisir la priorité d'allocation des canaux sonores. Quand l'option est activée, aucun programme à part HiP ne peut utiliser les canaux sonores. PS3M utilisera la priorité maximale à chaque instant.

## **1.69 Synchro VBlank**

Synchro VBlank

Permet de choisir la méthode de synchro pour jouer les modules: VBlank ou CIA.

Enclenchez cette option si vous ne voulez pas que HiP utilise l'un des deux CIA. La synchro VBlank est fausse sur les écrans qui ne sont pas à 50Hz.

Cette option n'a aucun effet sur les formats suivants: PS3M, SID, Sonic Arranger,TFMX, TFMX 7c, MED, The Player 6.1a. Ils utilisent leur propre synchro.

Le tempo sera désactivé quand des modules ProTracker seront joués avec l'option VBlank.

# **1.70 priority**

Priorité

Permet de choisir une priorité pour les processus de HiP: -1, 0, +1. L'HippoScope n'est pas affecté.

## **1.71 startup**

Démarrage

Si cette option est activée, HiP commencera à jouer dès qu'il est démarré. Le module ou le programme qui sera chargé peut-étre défini en cliquant le gadget "Startup".

# **1.72 alarm**

Alarme

Définit une heure à laquelle HiP doit jouer un module (le module est le même que le module dans l'option "Startup"). L'heure de l'alarme est affiché avec quatre chiffres. Les deux premiers représente l'heure, et les deux derniers les minutes. Pour activer l'alarme, il faut que la barre d'information affiche l'heure. Pour réactiver l'alarme, il suffit que la barre d'infomation affiche autre chose, puis qu'elle réaffiche l'heure.

# **1.73 Touches de fonctions**

Touches de fonctions

Vous pouvez faire correspondre à chaque touche de fonctions (F1-F10) un module ou une liste de modules en cliquant sur ce gadget. Il suffit alors de presser la touche de fonction que vous voulez, et le module ou la liste de module sera chargé et joué.

# **1.74 Player group**

Player group

Status

"Player group" chargé ou pas chargé.

Mode

Conditions de chargements

- · All on Startup: Charge "Player group" immédiatement au démarrage.
- · All on Demand: Charge quand il y a besoin de la routine correspondante.
- · Disable: Ne charge pas "Player group" et le décharge s'il est déjà en mémoire.
- · Load single: Ne charge que la fonction nécessaire à la restitution du module chargé.

File

```
Choisir le chemin du fichier
               Player group
                .
```
# **1.75 font**

Polices de caractères

Choisissez une police de dimension 8x8 (KickStart 2.0 ou +). Seule les polices qui font exactement 8x8 seront affichées.

# **1.76 Séparateur / Répertoire**

```
Séparateur / Répertoire
```
Quand vous ajoutez des répertoires, c'est quelquefois bien utile d'avoir un séparateur de liste pour chaque répertoire. Cette option réalise simplement ceci.

# **1.77 Tri automatique**

Tri automatique

Quand cette option est activée, la liste de module sera triée automatiquement après avoir ajouté des fichiers et des répertoires.

## **1.78 Troncature du préfixe des noms de fichiers**

Troncature du préfixe des noms de fichiers

Choisir les préfixe à éliminer. La valeur 3 éliminera les préfixes tels que "mod.", "xm.", etc, des requesters de fichiers.

## **1.79 Chargement par avance**

Chargement par avance

Vous pouvez choisir une pattern parmis toutes celles du modules, dont l'écoute entrainera le chargement du module suivant. Cela fonctionne avec les formats de modules qui supportent l'option "position/longueur".

Mais au jour d'aujourd'hui, cette fonction n'est pas d'un grand intérêt, car le module nouvellement chargé est joué tout de suite à la place de l'autre.

### **1.80 Motif de correspondance de fichiers**

Motif de correspondance de fichiers

N'affiche dans le sélecteur de fichier que les fichiers qui correspondent au motif défini.

#### **1.81 Système sonore AHI**

#### Système sonore AHI

Le device AHI (Audio Hardware Inferface) et le driver su système sonore ont été créés par Martin Blom <lcs@lysator.liu.se>.

Voici les formats de modules qui peuvent être restitués via le système AHI: · Protracker, Screamtracker 3, Fastracker 1 & 2, Multitracker, Taketracker, Hippel-COSO.

Ces formats peuvent donc être joués sur n'importe quelle carte sonore dont le driver AHI est installé. Le propre système sonore de l'amiga peut bien sûr être utilisé (8 bits et 14 bits).

Voici les cartes actuellement supportée par le système AHI:

·Delfina ·Toccata ·Wavetools ·Prelude

Vous pouvez configurer le système AHI à partir des préférences .

Le système AHI requiert au moins le kickstart 2.0 et au moins un 68020.

ATTENTION: N'essayez pas d'utiliser un scope externe pendant l'utilisation de AHI. On ne vous prend pas en traître, on vous prévient. :)

# **1.82 Réglages du système audio AHI**

```
Réglages du système audio AHI
Active AHI
 Permet la restitution des formats prévu pour via le système AHI.
 Voici les formats de modules qui peuvent être restitués via le système AHI:
  · Protracker, Screamtracker 3, Fastracker 1 & 2, Multitracker,
    Taketracker, Hippel-COSO.
Désactive les formats de module non compatibles AHI
  Empêche de joue les modules dont le format n'est pas compatible avec le
  système AHI. Une erreur "Unknown file format" sera affichée.
Mode
  Permet de choisir le mode de restitution via le système audio AHI.
Fréquence de mixage
  Plus la valeur est importante, plus la qualité est élevée et plus
  le processeur est surchargé. Attention, il est facile de bloquer
  le système avec une valeur trop importante.
Volume principal
  Cette valeur permet de contrôler le niveau sonore du système AHI,
  un peu comme l'option "boost volume" pour
               PS3M
               .
  Une valeur de 0 indique qu'il n'y a pas de "dopage" du volume.
  Avec une valeur trop grande, le son devient inaudible.
Niveau de stéréo
  Permet de changer le niveau de stéréo. 0% pour du mono, et
  100% pour du stéréo.
```
# **1.83 Sauver, Utiliser, Annuler**

Sauver, Utiliser, Annuler

Je pense que vous devinez à quoi peuvent bien servir ces options. Fermer la fenêtre de préférences à l'aide du gadget de fermeture, revient à cliquer sur "Annuler". Le fichier de préférence sera sauver dans le répertoire S:.

Remarque: La position des fenêtres ainsi que celle de certains sélecteurs de fichier est également sauvegardée.

# **1.84 Options Shell**

Command Line Options

Add modules to the list

HiP <fichier2> <fichier2> ... <fichier16>

Tous les fichiers seront ajoutés à la liste et le premier ajouté sera joué.

Load a module program

HiP PRGM <nom listemodule>

La liste de programme sera chargée et la premier module de la liste sera joué. Si l'option "Modules in random order" est activée, alors un module sera choisi aléatoirement dans la liste et joué. La liste précédente sera effacée. ( Le mot-clé PRGM n'est pas nécessaire, mais cela rend les choses plus rapides.)

Tous les fichiers doivent être entrés avec leur chemin complet.

\*\*\* REMARQUE: Vous pouvez faire également tout ceci même si HiP est déjà chargé. Cela vous permet d'utiliser HiP comme un player de modules en ligne de commandes. Cela peut faire un joli bouton "Play" dans Directory Opus.

Hide on startup

HiP HIDE [autres paramètres]

L'option "HIDE" accentue encore la ressemblance entre HiP et un player en ligne de commande. Elle permet de forcer HiP à ne pas ouvrir sa fenêtre. Reqtools.library n'est ici même pas utile (Elle sera chargée plus tard quand la fenêtre sera ouverte). HiP peut être aussi contrôlé avec les raccourcis clavier (s'ils sont activés) et/ ←  $O11$ 

Arexx, même si la fenêtre n'est pas ouverte.

Quit

HiP QUIT

Si HiP est chargé, il sera alors déchargé de la mémoire et ses ressources seront libérées.

### **1.85 ARexx**

ARexx

HiP possède un port AREXX appelé "HIPPOPLAYER". Il sera initialisé au démarrage de HiP si RexxMaster tourne en fond. Il y a des exemples simples de scripts ARexx dans le répertoire Arexx.

\*\*\* Remarque: L'interface Arexx n'a pas été testée en profondeur, aussi si vous découvrez des dysfonctionnements, faites-le moi savoir S.V.P.

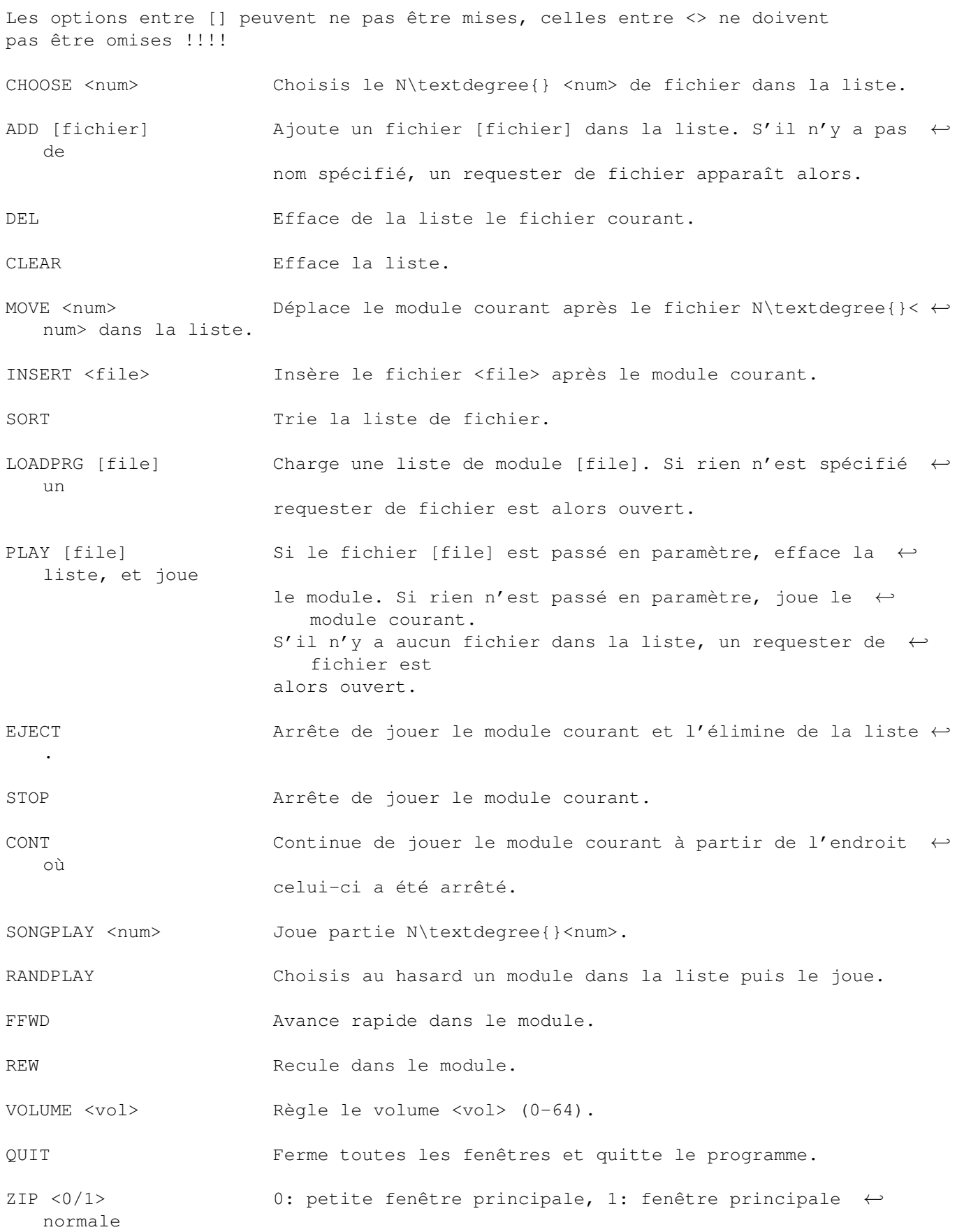

HIDE <0/1> 0: Cacher fenêtre principale, 1: Afficher fenêtre ← principale PUBSCREEN <screen> Choisis l'écran public pour HiP et ses fenêtres. Attention ← , les minuscules et les majuscules sont des lettres  $\leftrightarrow$ différentes !! TIMEOUT <secs> Règle compte à rebours (0-600 secs). PS3MBOOST <value> Règle volume PS3M (0-8). PS3MMODE <mode> Règle mode PS3M. 1: surround, 2: stéréo, 3: mono, 4: surround réel, 5: stéréo 14-bit. PS3MRATE <rate> Règle fréquence de misxage PS3M (5000-56000). LOADPREFS <file> Charge le fichier de préférences. Redémarre HiP avec les nouveaux réglages. HiP sauve ses préférences exclusivement dans le fichier S:HippoPlayer.prefs, aussi vous devrez les rentrer à la main quelque part pour les utiliser avec  $\leftrightarrow$ AREXX. SAMPLES Ouvre la fenêtre des noms des échantillons. GET <xxxx> Avec cette commande, vous pourrez obtenir différentes informations sur HiP. <xxxx> peut prendre l'une des ← valeurs suivantes: - PLAY: 1 si HiP est en train de jouer, 0 sinon. - CFIL: Numéro du module courant, 0 si aucun n'est ← choisi. - NFIL: Nombre de modules dans la liste. - CURR: Numéro du module chargé. - NAME: Nom du module. - TYPE: Type du module. - CNAM: Nom du fichier courant. - CSNG: N\textdegree{} de partie courante. - NSNG: Nombre de parties disponibles dans le  $\leftrightarrow$ module. - CSPO: N\textdegree{} pattern courante. - MSPO: Nombre de pattern maximale. - FNAM: Nom complet du fichier chargé.

- COMM: Commentaire associé au fichier chargé.
- SIZE: Taille du fichier chargé.
- DURA: Durée du module en seconde (renvoie 0 si l'option Time/Duration n'est pas ← enclenchée.
- HIDS: 0 si la fenêtre principale n'est pas  $\leftrightarrow$ cachée, 1 si elle est cachée.
- FILT 0 si le filtre est désactivé, 1 si le filtre est activé.

## **1.86 Dévelopeurs**

Developers

HiP possède une petite interface pour les programmeurs qui veulent réaliser leurs propres scopes. Jetez un coup d'oeil sur les sources fournies en exemple.

Ce que vous devez déjà faire, c'est faire un FindPort() avec "HiP-Port" comme paramètre. Si cela échoue, HiP n'est pas en marche. Si cela réussi, vous aurez un pointeur sur le port de message de HippoPlayer. Il ressemble à peu près à cela:

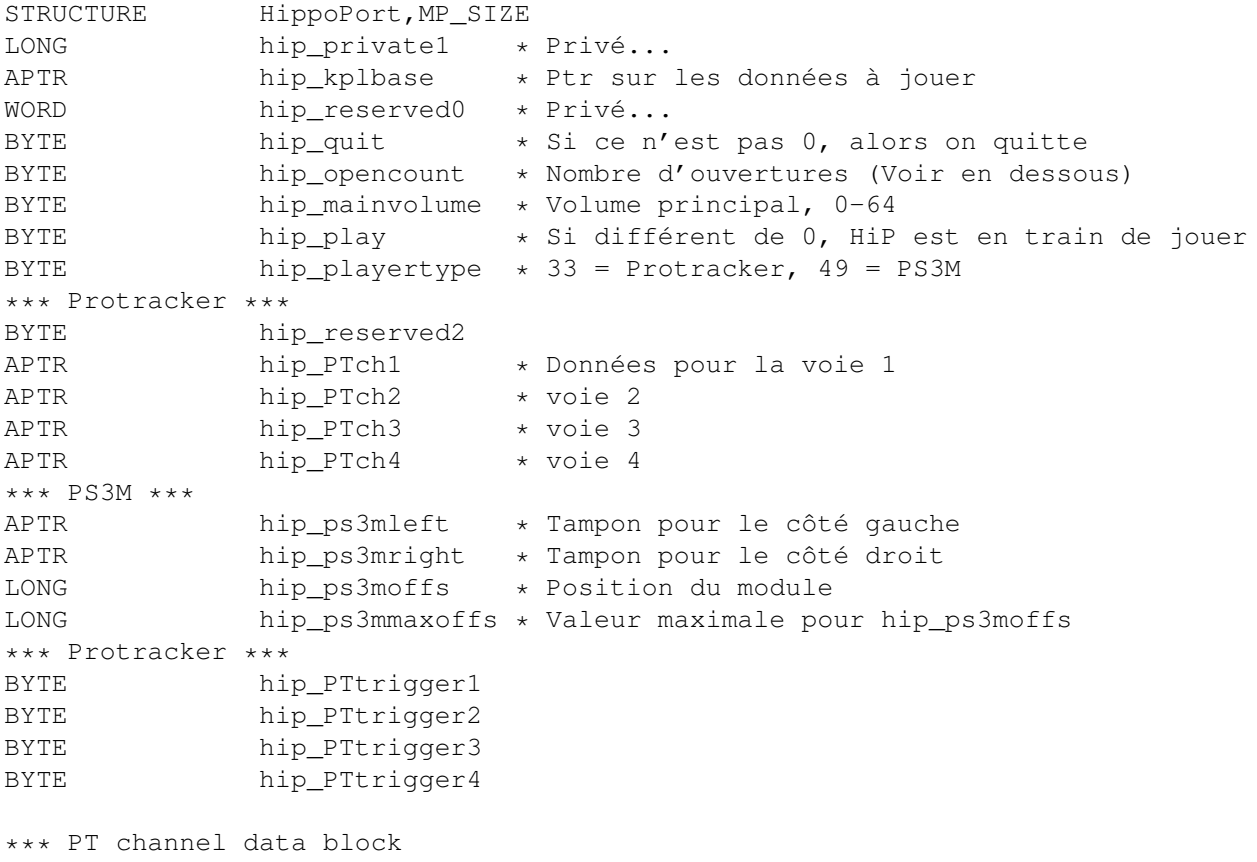

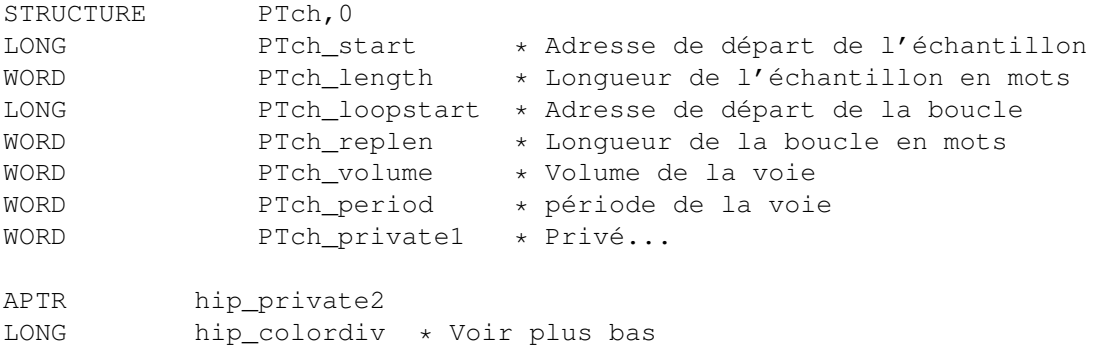

\*\*\* IMPORTANT: N'écrivez rien dans le port!

#### hip\_opencount

Aussitôt que vous obtenez un pointeur sur le port d'HippoPlayer, ajouter 1 à hip\_opencount. Quand vous avez terminé, enlevez 1 à hip\_opencount.

hip\_quit

Si cet octet n'est plus à zéro, votre scope (ou tout autre chose) doit quitter.

hip\_colordiv

Pour déterminer quelle taille d'échantillon est joué en un balayage écran, il faut diviser cette valeur par la période de l'échantillon.

Astuces ProTracker

Chaque voie possède un bit réservé dans hip\_PTtrigger. Chaque fois qu'un de ces bits est mis à l'état haut, un nouveau sample est joué dans la voie. Vous pouvez mettre ce bit à zéro après avoir lu le résultat. Bit  $0 = \text{voie } 1$ , bit  $1 = \text{voie } 2$ , etc.

PTch\_start est mis à jour de telle manière qu'il reflète toujours la partie de l'échantillon qui est en train d'être jouée. PTch\_length va diminuer graduellement jusqu'à ce qu'il atteigne zéro. Quand cela se produit, PTch\_start est remplacé par PTch\_loopstart et PTch\_length est remplacé par PTch\_replen. En d'autres mots, l'échantillon boucle. Si la taille de la boucle est de 2 octets (PTch\_length = 1, PTch\_replen = 1), l'échantillon stoppe (Ne joue rien). Ne lisez pas après les données de l'échantillon; Vérifiez toujours PTch\_length.

La variable hip\_kplbase pointe sur la zone de données de ma routine de ProTRacker. Cela permet de réaliser des scopes comme le PatternScope. Contactez-moi si vous voulez des détails sur la structure de cette zone.

Astuces PS3M

hip\_ps3moffs est un offset du début des buffers qui pointe sur la position courante (ce qui est joué). Ne lisez pas après bufferstart+hip\_ps3mmaxoffs.

# **1.87 Bugs connus**

Known bugs

· Le rafraîchissement de la fenêtre principale peut perdre dangeureusement les pédales si la fenêtre est retaillée pendant le chargement d'un module ou d'une liste de modules, la sauvegarde d'une liste de module, ou le tri d'une ← liste.

Une modification de taille est permise, pas deux, alors méfiez-vous !!!

- · Le compte à rebours et l'alarme ne fonctionne pas s'il n'y a pas d'horloge visible dans la barre de titre.
- · Quelques modules Fred provoquent des alertes Enforcer.
- · Les modules Sonic Arranger peuvent parfois causer des plantages.
- · Les Scopes buggent avec la commande ProTracker 9xx. Cela provient de ProTracker lui-même (Ma routine est 100% compatible :)
- · Si vous cliquez en dehors de l'ascenseur, mais dans la zone des gadgets en même temps que la fenêtre est activée, le gadget peut ne pas répondre. J'aurais eu ouï dire que ce serait un bug de l'AmigaOS.
- · Des bogues mystérieux dans ARexx.... (???)

## **1.88 Historique**

Historique

Lisez l'historique! Il y a des choses que vous ne trouverez nulle part ailleurs !

- v1.00 Ca marche... Impossible de corriger un bug parce qu'un des mes amis voulait distribuer le programme partout. Ce bug fait que la mémoire se fragmente quand des fichiers XPK sont chargés.
- v1.01 Plus aucun bugs importants..
- v1.10 . Parti de-ci, de là, à la chasse aux petits bugs.
	- . Une description des gadgets dans le programme.
	- . Intègre le support des modules ProTracker en plusieurs parties.
	- . Routine par Guru (Hé!) qui rejoue des modules S3M/FTM/MOD/MTM.
	- . Charge/Sauve liste de modules.
	- . Options par ligne de commandes.
	- . Quatre scopes
	- . Une communication entre la plupart des processus de HiP. Toutes les fenêtres sauf celles de la reqtools.library sont fermées quand la fenêtre principale est fermée.
	- . La position de la fenêtre est sauvé dans le fichier de préférences ainsi que l'état (Enclenché ou non) des scopes.
- . Ne parasite plus les transfères série sur des Amigas lents, sauf les modules MED, TFMX et The Player qui utilisent leur propre synchro (level  $\leftrightarrow$ 6).
- . Fonctionne correctement sous PAL et NTSC.
- . Se comporte plus intelligemment avec des fontes plus grosses.
- . Si le mode de restitution est "Random", les options "Next/Prev"
- choisiront un nouveau module au hasard dans la liste.
- . Enlevé un bug dans l'arpège de ProTracker.
- . Gadgets proportionnels NewLook sous KickStart2.0 ou plus.
- . La fin des modules FuturComposer est détectée.

#### v1.11 . Maintenant, ça devrait marcher correctement sur des écrans 50/60/72Hz.

- . Nouvelles icones (moins moches?).
- . Contrôle du filtre dans les préférences.
- . N'essaie plus d'ouvrir des fenêtres au-delà des limites de l'écran.
- . Fenêtre d'informations, dans laquelle il y a une option pour voir le nom des echantillons.
- . Autodetection du nombre de voies des modules TFMX.
- . Nouveau dans PS3M: Fréquence de mixage de 5 à 56 KHz, Volume de 0 à 8.
- . Beaucoup de corrections.

#### v1.12 (19.7.1994)

-----------------

- . Beaucoup de corrections épisode 2.
- . Nouveau scope: Analyseur de fréquences.
- . Fenêtre d'informations plus fournies.
- . Nouveaux formats: The Holy Noise, MED 5 à 8 voies.
- . Taille de l'exécutable et occupation mémoire plus faibles grâce à la compression de toutes les routines.
- . Enlevé un bug qui faisait disparaître les vibratos de ProTracker. J'avais créé ce bug en enlevant le bug de l'arpège (Hum...)
- . Phase de chargement plus explicite.
- . Active/Désactive les gadgets selon le format de module courant.
- . Nouveau design des préférences.
- . La boite des noms de modules peut contenir maintenant 8 noms.
- . Informations de la barre de titre affichée grâce à SetWindowTitles().
- . Les modules ProTracker peuvent maintenant être joués depuis la mémoire ← FAST.
- . Détection de fin pour les formats de modules suivants: JamCracker,  $\leftarrow$ Oktalyzer, SoundMon v2.0.

#### v1.14 (30.7.1994)

-----------------

- . Corrigé un bug dans "del" (Parfois, ça plantait !)
- . Presque un contrôle total du clavier.
- . Nouveaux formats: Delta Music v2.0, Sonic Arranger.
- . Des améliorations dans la boite à fichiers et dans l'ascenseur.
- . PS3M libère maintenant tous les tampons dont il a eu besoins.
- . Intègré un support des archives LhA, Zip & Gzip.
- . Ajouté une horloge (dans la barre de titre).

#### v1.15 (5.8.1994) ----------------

- . Des corrections un peu partout.
- . Les options "Next/Prev" fonctionnent de nouveau correctement.
- . Ajouté une touche pour jouer les modules aléatoirement.

#### v1.16 (12.8.1994) -----------------

- . Meilleur gestion des fichiers LhA/Zip/Gzip.
	- . Corrigé un bug dans la routine des noms des échantillons.
	- . Priorité de PS3M réduite de 2 à 0.
	- . Détection de fin pour le mode PS3M "system friendly" (S3M, FTM, MOD, MTM ← ).
	- . Affiche la mémoire libre dans la barre de titre.
	- . Corrigé un bug pour le format SoundMon v2.0.
	- . Bug dans les polices de caractères des gadgets de chaînes corrigé (Je  $1' \leftrightarrow$ espère !)
	- . Volume contrôlé à l'aide d'un gadget proportionnel.
	- . Priorité des scopes passée de -5 à -30.
	- . Sélécteur de priorité du programme pricipal dans les préférences.
	- . Messages d'erreurs au démarrage.
	- . L'occupation mémoire a diminué de 5Ko par rapport à la version 1.15.

#### v1.17 (?.8.1994) ----------------

- . Quelques corrections
	- . Une foultitude de bugs semble étre apparue dans la version 1.16. La chasse est ouverte... Corrigé un bug dans l'interface TFMX 7 voies. Bug de SoundMon v2.0 enlevé. (en fait, il n'avait pas été enlevé dans la v1.16).

v1.18 (22.8.1994)

-----------------

- . La chasse au bugs continue. Plusieurs ont été tués et un en particulier qui mettait la mémoire sens dessus-dessous.
- . Double-buffer invisible changé en atténuation du volume.

v1.19 (?.?.1994)

- ----------------
	- . Pas d'atténuation de volume quand un module se termine, et que le mode "Random" est activé.
	- . Priorité de PS3M de nouveau changée, cette fois à +1.
	- . Couleurs dans la fenêtre.
	- . La routine de restitution des modules ProTracker avait encore des bugs: le vibrato et le tremolo étaient trop forts! Corrigés. . Plus aucun H.P.Lovecraft.

#### v1.20 (2.9.1994) ----------------

- . Gestion LhA/Zip/Gzip améliorée et quelques bugs enlevés.
- . La nouveau couleur de fond n'était pas bonne sur des écrans en plus de 8 couleurs.

#### v1.23 (?.9.1994) ----------------

- . Intégration du format SID! Vous pouvez maintenant écouter tous les bons modules du C64!
- . Samplenames => Moduleinfo. Il y a maintenant des infos sur les modules SID.
- . Ouvre la fenêtre d'information en cliquant avec le bouton gauche sur la boite "name/type" ou en pressant la touche "I".

#### v1.25 (13.9.1994)

#### -----------------

- . De grand changements dans l'interface LhA/Zip/Gzip. Maintenany, ça devrait fonctionner correctement. La version issue du 1.5 s'est vraiement comportée bizzarement!
- . Un StéréoScope pour PS3M, mais il se peut qu'il ne fonctionne pas très bien.

#### v1.28 (21.10.1994) ------------------

- . Le compteur fonctionne bien maintenant.
- . Toutes les routines sauf celles de ProTracker et PS3M ne marchaient pas sur 68040 à cause du copyback. Ca devrait marcher maintenant.
- . Le compteur et "pos/len" sont montrés maintenant en même temps.
- . La fenêtre "Moduleinfo" revue et corrigée. Tous les échantillons d'un module ProTracker sont affichés dans le même fenêtre.

#### v1.30 (7.11.1994) -----------------

- . Corrigé un bug très bête! (le volume du module était changé en fonction de sa taille !!).
- . Nouveau Scope: SID.
- . Amélioré l'interface Shell. Autorise HiP à ressembler plus à player de module sous CLI.
- . compteur, "pos/len" et le N\textdegree{} de partie affichés en même ← temps.
- . La date est obtenue grâce à DateStamp().
- . Les requêtes de fichiers utilisent les mêmes polices de caractères que le programme principale.
- . Correction de bugs graphiques.
- . NOUVELLE VERSION DE PS3M ! Routine de mixage pour 68000 et 68020+. Plus rapide et plus beau ! Options "Stop", "Cont", "FastForward", "Rewind", etc.
- . Deux nouveaux scopes pour PS3M.
- . Enlevé le format "The Holy Noise".
- . Utilise maintenant "The Player" dans sa version v6.1A.
- . Quand un module review en arrière, il est considéré comme terminé. Cela fonctionne pour PS3M et ProTracker.

#### v1.31 (12.11.1994)

------------------

- . Plusieurs bugs non importants corrigés.
- . Après l'écoute de modules TFMX 7 voies, les programmes qui utilisaient l'interruption de niveau 4 (comme PS3M) plantaient. Corrigé.
- . Une petite réorganisation dans la fenêtre de préférences.
- . Hippoicon par Tommi Lindström (Hawk/Hippopotamus Design).

#### v1.32 (18.11.1994) ------------------

- . Appuyer sur "Play" pendant qu'un module jouait, causait le chargement du module suivant dans la liste.
- . Le répertoire des listes de modules sauvé dans le fichier de préférences.
- . L'affichage du nom des échantillons fonctionne bien. Il n'y a plus de parasites.

. Corrigé des bugs dans PS3M. (Plus de GURU dans stop et eject). . La routine de ProTracker peut gérer des modules mutants. v1.33 (7.12.-94) ---------------- · Version non officielle... v1.34 (11.12.-94) ----------------- . Nombreux bugs fixés. . Amélioration de BPSoundMon: Position/Longueur, Avance rapide et retour,  $\leftrightarrow$ volume. . Plus d'informations dans la fenêtre d'information. . Nombreuses sous-parties vérifiées: TFMX, TFMX 7c, Fred. . Quand il n'y pas d'informations sur le module et quand on clique sur le premier tiers de la fenêtre "text", la fenêtre d'information est ouverte ← . souris est . Amélioration des formats TFMX & TFMX 7 voies: Position/Longueur, avance  $\leftrightarrow$ rapide, retour, et fin de module. . Quelquefois PS3M ne voulait pas démarrer quand le mode "killer" était activé (mea culpa). Corrigé. . Nouveau design dans la fenêtre principale. . Le nombre de fichiers affichés dans la fenêtre principale est maintenant réglable. . Nombre de partie (s'il y en a plusieurs) affiché le n\textdegree{} de ← partie courante. . Des bugs ont été enlevés dans l'affichage des noms des samples. . IMPORTANT: Les versions 1.30 à 1.33 ne fonctionnaient pas sur A500 ou A600, c'est à dire, sur 68000. Cette version devrait marcher. v1.35 (2.1.-95) --------------- . L'afficheur d'échantillon avait encore un bug ! Eliminé sans pitié ! . Nouveau Scope pour ProTracker: PatternScope. . Du neuf dans les préférences: Double clique, centrage du nom, quelques changements graphiques, Requêtes à choix multiple avec la bouton droit. . Les gadgets de chaîne dans la fenêtre des préférences n'accepte plus que les polices d'une taille inférieure ou égale à 8. Les problèmes d'affichage ont été éliminé. . Gargl ! Une erreur stupide dans la commande LhA éliminée: %s" -> "%s" ! . La routine de restitution de ProTracker provoquait des alertes Enforcer! Problème réglé. . Nom du module affiché dans la barre de titre de la fenêtre des échantillons. . Suppression de la petite fenêtre qui s'ouvrait quand des fichiers LhA, zip ou gzip étaient choisis. . ProTracker: N\textdegree{} de partie non affichée et les gagets NS/PS ← sont désactivés quand il y a seulement une partie dans le module (la plupart des modules n'ont qu'une seule partie). . Suppression des scopes SID. Il n'était propre car il utilisait des fonctions non documentées de la playsid.library. . Suppression la routine qui rejouait les modules ProTracker depuis la mémoire FAST. Elle était ignoble.

- . DEUX BUGS SERIEUX SUPPRIMES ! Quand des modules ProTracker (ou des formats semblables) étaient joués, il pouvait arriver que ma routine et la PSM de Guru sèment la panique dans les listes mémoires du système. Gargl !! (Episode 2!)
- . J'ai encore trouvé des bugs dans la routine de ProTracker. Je l'utilise depuis 2 ans et il y a encore des bugs dedans... Des commandes d'effets n'était pas jouées correctement quand il y avait un délai des notes. Corrigé.
- . Player v6.1A: Stop/Cont fonctionnent de nouveau.

#### v1.38 (9.1.1995) ----------------

- . Les modules Oktalyzer n'étaient pas joués correctement sur des écrans dont la fréquence n'était pas 50Hz. Corrigé.
- . Suppression d'un bug dans l'interface TFMX 7 voies.
- . Ajout de la possibilité de jouer un module au démarrage.
- . Possibilité de charger et de jouer les mdules en pressant sur les touches de fonctions.
- . Il n'est plus nécessaire de mettre PRG avant le nom du programme que l'on souhaite charger quand on est sur le CLI.
- . Les programmes d'écoute peuvent être chargés avec les boutons New/Play.
- . Les fichiers et les répertoires sont affichés dans les requesters en utilisant la police définie dans les préférences du système.
- . Suppression d'un bug dans PS3M (Exception Division Par Zéro quand un module S3M était joué).

#### v1.39 (12.1.1995)

-----------------

- . Mort d'un bug à vitesse lumière! Morbleu que je suis stupide! La version v1.38 ne marchait pas sur 68000! Cette version résout le problème.
- . La fenêtre principale est maintenant une AppWindow! Maintenant, vous pouvez lâcher les modules et les programmes sur la fenêtre pour qu'ils soient chargés et joués. Attention, cette possibilité n'existe qu'à partir du KickStart2.0 ou plus.

#### v1.40 (21.1.1995)

#### -----------------

- . La terrible routine "FASTRAM" est de retour. Fonctionne.
- . Préférences: Montre le nom du module dans la barre de titre, donne la durée du module.
- . Fonctionne mieux avec arc-handler (ARC:).
- . Lynchage d'un bug criminel dans la routine ProTracker.
- . Amélioration de la gestion du LhA: Chargement des deux fichiers mdat et smpl du format TFMX quand ils sont dans un archive.

#### v2.00 (19.3.1995) -----------------

- \* AREXX maintenant géré.
- \* Support des écrans publics.
- \* Changements dans le contrôle clavier: Vous pouvez utiliser les touches ← sans

que la fenêtre principale ne soit affichée, en appuyant sur les touches AmigaG-ShiftG-CTRL-<Touche>.

- \* Du nouveau dans PS3M: Support du format FastTracker2 (modules .XM).
- \* Présentation améliorée.
- \* Patch pour la playsid.library pour qu'il soit possible de jouer des

modules SID sur KickStart1.2 et 1.3. \* Préférences: "Continue on Error", "HotKeys", "Nasty Audio", " ← DoubleBuffering", "Program Dir Selector". \* Fenêtre principale: "Move", "Insert", "Sort" (Caché sous "Insert") + La fonction "TimeOut" possède maintenant deux modes. + Les fonctions "Add", "New" et "In" fonctionnent maintenant avec des ← répertoires. + Nouveau: Routine pour The Player v6.1a. + La routine de ProTracker ne provoque plus l'arrêt des transferts série. + Ajout des commandes CLI "HIDE" et "QUIT". + Préférences: L'option de PS3M "Volume Boost" a un effet immédiat. + J'ai inclus des programmes tiers. . Les modules SID sont chargés en mémoire publique, si c'est possible. . HiP peut être caché avec les touches AmigaG-ShiftG-CTRL + h. . Touche pour activer ou non les scopes. . Requiert moins de temps machine que la v1.40 quand HiP ne joue pas. . Routines d'affichage des fichiers améliorées et scrolling par saut avec shift. . Nouvel algorithme pour générateur aléatoire (merci Thomas). . Si vous avez réglé la routine ProTracker sur "FASTRAM", les modules plus petits que le buffer en chip (256kB) seront chargés en CHIP... :) . Reconnaît les suffixes en .Lha .lHa et .lHA. . Seuls les modules Oktalyzer en 8 voies sont chargés en mémoire FAST. . Activation/Désactivation des gadgets plus rapide. (OffGadget() était  $\leftrightarrow$ trop lent). . Suppression d'une alerte Enforcer quand la fenêtre de sélection était ← Activée/Désactivée. . Correction d'une erreur dans la documentation: La table des players  $\leftrightarrow$ possédait des informations erronées. . En général, de bonnes choses. v2.05 (3.5.1995) ---------------- \* Quelques corrections et améliorations ici et là. \* Clavier: K/L échangé avec flèche gauche/flèche droite. Ajout de nombreuses fonctions associées au pavé numérique. \* MED: support des modules en plusieurs parties, N\textdegree{} partie/ ← longueur de la partie, avance, retour, fin de module. Suppression du bug qui provoquait une ← erreur de librairie.

- \* Nouvelle routine pour les modules ProTracker qui n'utilise plus que 1024 ← octets
	- de mémoire CHIP.
- \* Les fichiers GZip ne sont plus supportés. Les fichiers LZX le sont.
- \* Nouveaux formats de modules: Mark II, Maniacs of Noise, David Whittaker, BP SoundMon v3.0 (v2.2?).
- \* Préférences: Selecteur "VBlank timing", Interrupteur pour les barres de ← scopes.
- Ajoût du gadget de zoom (KickStart 2.0 ou +).
- Les répertoires sont ajoutés récursivement (KickStart 2.0 ou +).
- Correction: PS3M avec l'option "Killer" provoquait des plantages (par ma  $\leftrightarrow$ faute).
- + Ajout du mode "Humble" pour PS3M: priorité -3.
- + Le buffer de mixage de PS3M peut avoir une taille de 64Ko maximum.
- Correction: Le générateur de séléction aléatoire de modules était sévèrement buggé (plantait la machine).
- Correction: Option "PatternDelay" et "VolSlide" de la routine ProTracker ←-
- Double buffering: S'il n'y a pas assez de mémoire, efface de la mémoire ← le
- module courant et refait une tentative.
- Quand des modules sont ajoutés via AppWindow ou par ligne de commande,  $\leftarrow$ ils
	- sont ajoutés à la fin de la liste plutôt qu'au début.
- L'état du filtre est sauvegardé dans le fichier de préférences. Ce n'  $\leftrightarrow$ était pas
- la cas dans les version précédentes !!!
- La barre de séléction des fichier est toujours visible.
- Meilleur gestion des erreurs au démarrage du programme.
- La routine de tri est six fois plus rapide qu'auparavant.
- La priorité se repercute sur tous les processus de HiP, sauf sur l'  $\leftrightarrow$ HippoScope.
- La fenêtre s'adapte à différentes tailles de bordures (fonctionne avec ← SysIHack).
- Info sur la barre de titre: l'horloge et la mémoire libre sont affichées  $\leftrightarrow$ en
- même temps.

.

- Les touches fonctionnent également depuis la fenêtre de préférences.
- Une nouvelle icône par Cyclone.

#### v2.06 (19.5.1995)

- -----------------
	- \* Groupe de players externe.
	- + Possibilité de chosir des polices de 8x8 pixels (KickStart 2.0 ou +).
	- + Le titre de la fenêtre d'informations sur les samples contient ← maintenant
		- le nom, le commentaire et la taille du module.
	- + La synchro est faite avec le CIAA. Les arrêts durant les transferts ← série

ne devraient être maintenant plus qu'un mauvais souvenir.

- L'option "Hide" (Cacher) avait un GROS bug ! Je lui ai fait la peau. ( Salut Yolk! (Je ne suis qu'un idiot)).
- Correction d'un bug dans le HiP-script (Extraction LZX).
- Presser le bouton "Use" dans le fenêtre de préférence modifiera également le scope.
- Baisse régulière du volume à la sortie du programme.
- Une nouvelle icône par Roman Patzner.
- Correction d'un bug dans ZiP (ARexx).
- Suppression de bugs dans PS3M.
- Des corrections...

#### v2.07 (26.6.1995)

-----------------

Correction de bugs:

- L'option "Continuer si erreur" ne provoque plus de chargement sans fin, ni de boucles infinies.
- La taille maximale du buffer PS3M réduite à 32Ko ( Avec un buffer à 64Ko, ça ne fonctionnait pas toujours bien).
- Suppression d'un bug dans le selcteur de polices (Il n'y a plus de gaspillage de mémoire et de temps).
- L'option "New" ne supprime la liste que s'il y a déjà eu des modules choisis. - Suppression du bug dans la routine ProTracker en mémoire FAST (celui qui faisait planter la machine). - Le compte-à-rebours fonctionne maintenant quand l'option "double-buffering" est enclenchée. - Si l'on voulait charger des modules TFMX mdat+smpl depuis un archive LhA, on avait toutes les chances de rencontrer un gros bug! Je lui ai fait la peau. - Un autre bug avec LhA et TFMX enlevé. Provoquait vraisemblablement un plantage si la longueur du fichier en .MDAT était impaire. - Les options Pos/Len et NS/PS ne fonctionnaient pas les modules MED MMD2 (Je n'avais pas leur description !), aussi je les ai désactivées. - La commande ARexx "Play" était mal documentée. C'est corrigé. Améliorations: - Petites corrections et autres améliorations ici et là. - Option pour trouver un fichier dans la liste. - Une alarme ! :) - Nouveaux formats de modules: Old Soundtracker, Hippel, Hippel-COSO. - "SID-info" et la fenêtre d'informations sur les échantillons sont mis à jour quand un nouveau module est chargé. - Un nouveau gadget à choix multiples actionné avec le bouton droit de la souris. - L'option "Center name' a été améliorée, aussi le double clique est plus facile. - Une option est maintenant disponible pour monter la durée des modules ProTracker. - La routine pour jouer les modules MED va essayer d'allouer le port série pour jouer les modules MIDI. - Nouvelle version de PS3M: 0.951. Beaucoup de bugs ont été enlevés. - Déplacement de PS3M dans le fichier "Player Group". - La configuration pour PS3M est identique à celui de l'utilitaire PS3M par Guru. - Ascenseur pour le Stéréo surround dans PS3M. - Les modes PS3M "Humble" et "Friendly" remplacé par un sélecteur de priorité. - PS3M utilise maintenant le CIAA qui ne provoque plus d'arrêt des transferts série comme la CIAB (Le CIAB peut toutefois être choisis par l'utilisateur dans les préférences de PS3M). - Une nouvelle routine d'attente du DMA pour la routine de ProTracker par Peter Kunath. - Modifier un scope a un effet immédiat. - Il n'y a plus d'écran qui surgit lors du démarrage de HiP. - Amélioration de l'identification des fichiers LhA, LZX, ZiP. - Outils: WaitHiP, HiPlay, PSIDcomment. - Nouvelles icônes MagicWorkBench par Roman Patzner. - Nouvelles icônes NewIcons par David Wiles. - HiP.guide par Tuomas Lukinmaa. v2.08 (21.7.1995) ----------------- Suppression de bugs: - L'option "Play Module once" a été enlevée. - Modification de la routine ProTracker afin qu'elle utilise l'ancien "DMA Wait" car le nouveau ne fonctionnait pas toujours bien. - Ajoût du sélecteur de liste du bouton droit pour le programme principal. - J'essayais de jouer les modules MED même quand une erreur d'initialisation se produisait. Corrigé.
- La routine de calcul de la durée d'un module ProTracker partait aux choux (:-) de temps en temps. Corrigé
- Correction de la routine de détection de fin des modules ProTracker.
- La routine qui parcourait le fichier de configuration de PS3M avait un bug. Elle se mélangeait les pinceaux dans les priorités du mode "killer". Corrigé.
- Le mode "DoubleBuffering" fonctionne maintenant avec les modules qui sont chargés par leur icône (AppWindow).
- Les modules dont l'icône était lachés sur la fenêtre principale était joués immédiatement même en mode aléatoire.
- L'identification des fichiers PSID avec des fichiers .info reconnaît maintenant plus de fichiers.
- Plantage quand la police ne pouvait pas être ouverte. Corrigé.
- Corrections de problèmes avec les noms des modules et PS3M.
- L'option "Continue on error" échouait avec des formats de modules inconnus.
- L'option ProTracker "SampleOffset" fonctionne maintenant correctement. Coucou Yolk & Guru! :)
- Reconnaît les fichiers en .LZH.
- Gros bug enlevé dans l'option de sélection aléatoire des modules...

Améliorations:

- Ajoût d'un pointeur de souris d'attente.
- Meilleur identification des formats MarkII, Hippel et Hippel-COSO.
- Inclusion d'une brosse HiP par Roman Patzner.
- Pas de baisse progressive du volume quand on quitte HiP.
- La baisse progressive de volume fonctionne un peu mieux avec PS3M.
- La fenêtre "Scope" est fermée quand aucune donnée n'est disponible.
- Le sélecteur de liste dans les préférences peut-être annulé en cliquant à l'extérieur de la fenêtre.
- Si un module contient plusieurs parties, celles-ci sont toutes jouées, avant qu'un autre module ne soit chargé. Cela fonctionne avec les modes "List repeatedly", "List once" et avec les modules dont la fin est détectable, et avec le compte-à-rebours.

v2.09 (28.7.1995)

-----------------

AAARRGHHHH! La v2.08 avait une vieille version de PS3M :-(((((((( Cette version possède la nouvelle version (la même que dans la version v2.07)...

Améliorations:

- Un nouveau Scope
- Un petit changement dans le PatternScope à propos des VU-mètres.

v2.10 (2.9.1995) ----------------

Correction de bugs:

- Des petites ici et là.
- Correction du bug de "DMA wait": Protracker, JamCracker, Soundmon, Hippel-COSO. Il y avait des notes perdues avec des écrans dans la vitesse de rafraîchissement était élevée.
- Suppression de l'alerte Enfrocer quand le bouton droit était pressée.
- Suppression de bugs dans les commandes CLI.

- Diviseurs de listes.
- Découpage des préfixes des noms de fichier
- Chargement au démarrage.
- Nouveau mode "Fast Forward"
- Indicateur de fonctions par bouton droit (Style DOpus).
- Nouvelle organisation des préférences.

- Changement de la position du "curseur" dans le PatternScope" - Restitution des échantillons IFF 8SVX. - Ajoût de la commande ARexx SAMPLES. - La commande ARexx PLAYSONG est buggée. Remplacée par SONGPLAY qui fonctionne. - Petite interface pour les programmeurs. - Réduction de la taille des QuadraScopes et StereoScopes. - Déplacement de l'information de la barre de titre de la fenêtre d'informations sur les échantillons dans la fenêtre elle-même. - La position de la fenêtre d'informations sur les échantillons ainsi que celle de la fenêtre d'infos, sont sauvegardées. - Les fenêtres d'échantillons non ouvertes par l'utilisateur ne désactivent plus la fenêtre principale. - On peut concaténer des listes de modules avec le bouton droit et le gadget "Lp". - Amélioration de la routine de tri: \* Le tri s'effectue sur 24 caractères. \* Les sections séparées sont triées indépendamment \* Compatible avec le découpage des préfixes. \* Pas très rapide. J'utilise encore le tri à bulle. - Saute la mise des valeurs dans le fichier de configuration de PS3M avec des "?". - Inclusion du script "Filer-ARexx" par Janne Simonen. - Augmentation de la fréquence de mixage maximale de 56kHz à 58 kHz après avoir trouvé que c'était possible. - HippoScope pour PS3M: Doublement la taille verticale des pixels, doublement du nombre des pixels sur les Amigas qui possèdent un 68020 ou plus. REMARQUE: Le mot-clé PRG a été changé en PRGM! v2.11 (6.9.1995) ---------------- Corrections de bugs: - De petites corrections. - v2.10 avait une version de test de la routine ProTracker... Argh! (Disons que ça marche bien et que c'est plus rapide, mais ça ne sonnait pas toujours comme le proTracker original. Je suis donc revenu à l'ancienne version.) Améliorations: - Les Scopes s'ouvrent quand cela est possible. v2.12 (16.9.1995) ----------------- Corrections de bugs: - Quelques unes. Améliorations: - Réécriture de l'interface pour programmeur. - Inclusion de Scopes externes. - Exemple de sources de Scopes inclus. - Indicateur de progrès de chargement des fichiers XPK. - StereoScopes remplis pour PS3M. - HippoScope pour PS3M: Pixels en 2x1 au lieu de 1x2. Il n'y a plus de points supplémentaires avec les 68020 ou +. v2.20 (27.10.1995) ------------------

Corrections de bugs: - Quelques unes... - La stéréo pour PS3M n'était modifiée si la fenêtre des préférences était ouverte. - La variable hip\_play dans le port de HiP n'était pas mise à jour. Corrigé. - Vilain bug tué dans lerequester de fonts. Corruption des commandes d'archive. - Des corrections dans la routine de ProTracker. - Bug fixé dans la source d'exemple du Scope. Améliorations: - Nouveau système de préférences par pages. - Vue par liste des informations sur le module (nom de échantillons, info PSID, etc...). - Nouveau PS3M: 0.959 (20.9.1995) REMARQUE: Le player XM vient du vieux PS3M car le nouveau player XM était nul... Hi Guru! - Suppression de la selection du CIA de HippolPlayer.PS3M. Actuellement, PS3M utilise toujours si possible le CIAA. - Gestion des caractères jokers pour les requesters de fichiers. - Support de la librairies XFDmaster.library pour charger toute sorte de fichiers compactés. - Support du format TFHD par Alexis Nasr. (TFMX mdat et smpl combinés). - S'il n'y a pas assez de mémoire chip, les modules ProTracker non compactés ou compactés avec XPK seront chargés en mémoire FAST. - Si possible, le CIAB est utilisé pour la DMA Wait. Aucune interruption incluse. - Meilleur identification des vieux SoundTracker. - Le compte-à-rebours maximale est 30 min. - L'alarme possède maintenant un ascenseur (hh:mm) - Inclusion de xVUMeter. - Inclusion de HiPScope avec les sources en C et les fichiers headers par Thomas Skoldenborg. v2.21 (16.12.1995) ------------------ Corrections de bugs:

- J'en enlevé un petit paquet.
- J'ai trouvé et éliminé beaucoup de bugs mangeurs d'espace mémoire.
- Les problèmes avec le scope appelé 'data follow speed' ont été résolus. Il devrait fonctionner sur tous les drivers standards de moniteurs.

- Un chargeur tout nouveau et terriblement rapide pour les fichiers LhA/LZX/Zip qui parcoure chaque archive pour trouver les modules ! Un module noyé au milieu de 100 fichiers de pub pour un BBS sera joué correctement. A propos, effacez le fichier HiP-script, il n'y en a plus besoin.
- Un nouveau mode pour le player de groupe de modules: "Load Single"
- La fenêtre principale et la fenêtre d'info possède maintenant un scrolling fluide grâce à l'utilisation du blitter.
- La fréquence d'échantillonnage de PS3M est affichée dans la fenêtre d'informations.
- L'état de la fenêtre d'informations (Ouverte/Fermée) est sauvé

dans le fichier des préférences

- Support du DIGI Booster. Sera peut-être enlevé dans les prochaines versions. Vous devriez essayer ce tracker, il est vraiment super. Merci à Tomasz Piast (Tap) pour m'avoir donné les sources du player.
- On peut sortir de la fenêtre d'informations en pressant sur la touche ESC.
- Touche NUKE: [Touches BACKSPACE + SHIFT]. Permet d'éliminer un fichier de la liste et du DISQUE.
- Une avance rapide encore plus rapide pour les modules SID.
- Deux nouveaux paramètres pour AREXX GET: DURA et HIDS.
- Un petit ravalement de façade.
- J'ai inclus un script d'installation fait par Tomasz Kepa. Merci ! J'y ai apporté quelques modifications.
- J'ai inclus des documentations en Françcais faites par Alan Guillevic. Merci !
- J'ai inclus le script HiP-ARexx-Play.rexx par Marcel Döring <DonDoringo@GURU.rhein-main.de>. Merci !
- J'ai inclus une icône pour le répertoire de HiP faite par Richard Harris. Merci !

#### v2.22 (26.12.1995)

------------------

Corrections de bogues:

- J'avais oublié de corriger ce bug la dernière fois: la fenêtre d'information sur les modules ne pouvait être ouverte que sur le Workbench.
- Le gestionnaire du "player group" avait un bogue d'allocation mémoire aléatoire ←- :(
- PS3M est réputé pour causer des plantages lors d'une écriture sur disquette. J'ai tenté quelquechose sur le serveur d'interruption de PS3M et le problème ← semble s'être envolé. Mais, qui sait...
- Le script d'installation a été corrigé. Il essayait de copier un vieux HiP-  $\leftrightarrow$ Script.

- Le nom des échantillons MED est affiché dans la fenêtre d'information si ← possible.
- Les séparateurs de liste ne compte plus pour des fichiers dans la fenêtre d' ← infos.
- Inclusion de SPIScope par Tuomas Lukinmaa.

v2.23 (7.4.1996) ----------------

Correction de bogues:

- Une foultitude de bogues importants éliminés.
- Un bogue grave dans le mode "Load Single player" enlevé.
- L'alarme a été mis en fonction. Elle n'avait probablement jamais fonctionné.
- Un p'tit truc a été réglé dans le VUMeter. Il ne devrait plus planter.

- Assurance qualité assurée par de nombreux beta-testeurs (hé ! :)
- Une nouvelle routine PS3M version 0.960. Bogues fixés dans les routines Fasttracker II (XM), Screamtracker III(S3M) et Fasttracker I (FT).
- Une combinaison de touches [SHIFT+RETOUR ARRIERE] sur un séparateur provoque l'effacement de la liste de tous les fichiers sous ce séparateur.
- Ajout d'une fonction avec le bouton droit pour effacer. Même chose que [SHIFT+RETOUR ARRIERE]: efface le fichier ou efface le séparateur plus les fichiers qui sont sous celui-ci.
- Un clique de sur le bouton droit sur le tiers gauche de la fenêtre d'infos active ou désactive les scopes.
- La fenêtre d'infos montre le commentaire associé au fichier.
- Monoscope et monoscope plein pour la restitution d'échantillon IFF.
- Essaie maintenant d'abord le CIAA, puis le CIAB pour la synchro. Devrait fonctionner avec d'autres applications qui requiert le CIAA, comme ShapeShifter.
- Un nouveau player DigiBooster v1.4 par Tap. (Attention, ce replayer provoque des hits Enforcer non mortels...)
- Ajout du contrôle de volume pour le format DigiBooster
- Prefs: La position de la fenêtre des préférences est sauvegardée dans le fichier des préférences.
- Prefs: Possibilité d'utiliser ou de ne pas utiliser le fichier de configuration HippoPlayer.PS3M.
- Prefs: Sauve l'état d'ouverture de la fenêtre (Ouverte ou repliée).
- Prefs: Taille du tampon pour la restitution des échantillons.
- Le motif de recherche des fichiers est maintenant appliqué à tous les fichiers, et plus seulement à ceux qui sont affichés dans le sélecteur

de fichiers (seulement pour les machines à base de Kickstart 2.0 ou +).

- La taille de la fenêtre de liste des fichiers peut-être mise à 0: cela enlève tout de la fenêtre.
- L'extraction des archives LhA devrait fonctionner sur Kickstart 1.3.
- Le mode "Load All" du groupe de player chargera les routines de restitution des formats MED et SID.
- Le nom du module est tout le temps dans la barre de titre sauf avec l'option "Show clock, free mem".
- ARexx GET: FILT
- ARexx: De nouveaux scripts ont été ajoutés. Jetez un coup d'oeil dessus.
- Les scopes peuvent maintenant être lancés depuis le Workbench.
- J'ai inclus une icône de répertoire MWB, ainsi que des icônes MWB pour pour les scopes. Merci à Ilmari Karonen.
- Une partie de l'historique a été éliminé.

v2.30 (5.8.1996) ----------------

Corrections de bogues:

- Nombreuses corrections
- Meilleur compatibilité avec Urouhack.
- Corrections dans la routine de tri et dans l'ajout récursif de fichiers.
- Ajout de sécurités dans le mode "killer" de PS3M. Je ne sais pas si elles auront de l'effet.

Améliorations majeures:

- Nouvelle interface.
- De grosses améliorations dans la routine de restitution des échantillons sonores: support des formats IFF, AIFF, RIFF WAVE, mono/stéréo, 8 et 16 bits. Option Stop et Continue, détection de fin, calcul de la durée. Resitution en 8 ou 14 bits.
- Possibilité de jouer un échantillon d'un module Protracker depuis la fenêtre d'infos. Vous avez gagné !!! :) Il suffit de cliquer sur le nom de l'échantillon, et il sera joué. La position horizontale de la sonore détermine la note à laquelle sera joué l'échantillon.
- Support du format de modules THX. Des musiques synthétiques tip-top !! :)

Nécessite un 68020 ou plus.

- Archives (LhA, LZX, Zip)
	- · La routine d'identification des fichiers dans l'archive améliorée.
	- · Les archives LhA, LZX et Zip peuvent maintenant être chargées même si elles ne possèdent pas de suffixes. Cette fonctionnalité nécessite des changements dans les commandes de l'archiveur. N'oubliez pas de les modifier.
- Support du calibrage CyberSound pour PS3M. La qualité en 14 bits est réellement étonnante !!
- L'option "About" utilise les routines de la fenêtre d'informations. La librairie Reqtools ne sert plus pour cette fonction.
- Le nom des échantillons DIGI Booster peut être vue dans la fenêtre d'informations.
- Grosses améliorations dans le fichiers Amigaguide. Coucou Marius ! :)

Petites améliorations:

- Les Scopes peuvent être quittés quand HiP leur demande de le faire. Ils peuvent être également quittés en cliquant avec le bouton droit sur le Scope actif.
- La combinaison [SHIFT + I] n'ouvre pas seulement la fenêtre d'informations sur le module, mais l'active également.
- Appuyer avec le bouton droit sur la fenêtre d'informations du module ou sur la fenêtre "A Propos de..." va provoquer la fermeture de cette fenêtre.
- Prefs: Les gadgets de chaîne peuvent être maintenant parcourus avec la touche TAB.
- Un clique avec le bouton droit sur le gadget |Pr| va fermer ou ouvrir la fenêtre de liste des modules.
- Changement des touches:
	- · Deux nouvelles touches de fonctions: [G] et [H] pour les modes "Répéter la liste" et "Ordre quelconque".
	- · Changement d'attribution des touches:
		- · Effacer la liste des modules = [C]
		- · Efface un module = [D], [RETOUR ARRIERE]
		- $\cdot$  Volume = [V], [B]
		- $\cdot$  Nouveau = [N]
		- · Préférences = [R]
- Une nouvelle barre de progression pour les modules compactés en XPK.
- Dans le mode "Jouer les modules dans un ordre quelconque, les modules qui ont déjà été joué seront marqués avec "#" dans la liste.
- Ajouter des fichiers et des répertoires devrait fonctionner de manière plus logique.

- Ajout d'un peu d'intelligence au système de gestion d'erreurs.

Nouvel apport extérieur:

- Nouvelle icône MWB par Trevor Morris.
- Nouveau script ARexx: Suffer.rexx par Marcel Döring.
- Nouveaux scripts ARexx: hip play1b.rexx, hip par Filip "Eliot" Oscadal.
- Nouvelle version du script ARexx HippoPlay.filer par Janne Simonen.

v2.32 (6.10.1996)

-----------------

Correction de bogues:

- Correction de problèmes avec l'option "HIDE" depuis le CLI.
- La fenêtre ne se remettait pas à jour correctement quand on réouvrait la fenêtre principale.
- Quand un module TFMX archivé était chargé le répertoire temporaire créé n'était pas effacé.
- D'autres bogues ont été enlevés. Il n'y a jamais de fin... :)
- Des corrections dans le fichier .guide.

- Support du système audio AHI. Nécessite le Kickstart 2.0 ou plus et probablement un 68020 ou plus.
- Nouvelle routine de restitution pour le format DIGI Booster. Merci à Tap et Walt.
- $-$  PS3M:
	- · Légère optimisation des routines de mixage 68020 et plus.
	- · Quelques corrections dans les routines de restitution.
- Restitution des échantillons sonores:
	- · Optimisation des routines 68020 et plus.
	- · La routine se trouve maintenant dans le player group.
	- · La fréquence de restitution peut maintenant être réglée depuis les préférences. Elle outrepasse alors celle qui est contenue dans l'en-tête de l'échantillon. Coucou Icebeat :)
- Option de tri automatique dans les préférences.
- Cure d'amaigrissement du source.
- Mise à jour du fichier .doc. Ce fichier est encore malgré tout confus...

Vive le format Amigaguid...

- Un nouveau script d'installation amélioré.
- Renommage des scripts ARexx en \*.HiP.

Nouvel apport extérieur:

- Nouveau scopes externes: Versions miniatures du Quadrascope, FQuadrascope et de l'HippoScope. WeirdScope, un scope étrange pour PT. BigScope et Quadrascope pour tout l'écran (nécessite le Kickstart 3.0 ou plus).
- Documentations italiennes par Valerio Russo. As-tu reçu ma lettre ?
- Documentation polonaise par Tomasz Kepa.
- Nouveau script ARexx: Totalduration.hip by Tomasz Kepa.

Merci à tous !! :)

v2.33 (8.10.1996) -----------------

- Cette version corrige un bogue dans le player groupe (voir ci-dessous)

#### v2.34 (12.10.1996) ------------------

Corrections d'erreurs:

- Le gestionnaire du "player group" n'acceptait de charger celui-ci si et seulement si le mode du "player group" était réglé sur "Charger une fois". L'erreur a été corrigée.
- L'option permettant de jouer un échantillon sonore d'un module Protracker depuis la fenêtre d'informations ne fonctionnait pas. Corrigé.
- Quelques corrections dans le support du mode AHI.

Améliorations

- Désassemblage et correction de la routine de restitution THX, afin de la faire fonctionner sur 68000/68010.

v2.35 (23.11.1996) ------------------

Corrections d'erreurs

- Correction d'un bogue qui touchait la sélection aléatoire quand on choisissait ← le bouton

Jouer.

- L'inutile fonction "early load" avait un bogue. Corrigé.
- Un sale boque corrigé dans le groupe de player concernant la resititution des  $\leftrightarrow$ échantillons sonores.

#### Améliorations

- Support des modules MusicLineEditor (à l'aide de la mline.library).
- Support des modules d'OctaMED SoundStudio (à l'aide de l'octamixplayer.library).
- Petite optimisation de la routine de tri.
- Optimisation de la routine de restitution des modules PT en Mémoire FAST. (Amélioration sur 68000/68010).
- La fonction 'Find Name' parcourt maintenant toute la liste.

#### v2.36 (27.12.1996) ------------------

\*\* Attention !! Depuis la version 2.35 de HiP, il est nécessaire de posséder au ← moins des version 6 des librairies medplayer.library et octaplayer.library. Il faut également au moins la V7 de la octamixplayer.library. Toutes les librairies ← nécessaires sont dans l'archive.

#### Corrections d'erreurs

- Suppression de la précédente correction dans le bouton Jouer.
- Quelques petits bogues corrigés.
- Corrections d'erreurs lors de la suppression des fichiers temporaires créés lors ←  $\overline{d}$ décompactage d'un archive.

#### Amélioration

- Les modules dont l'emplacement idéal est la mémoire FAST mais qui sont chargés ← en mémoire CHIP, seront déplacés dans la première, si possible.
- Les sélecteurs de listes avec le bouton droit dans les préférences peuvent être annulés aussi avec le bouton droit.

Fichiers de support
- J'ai inclus toutes les librairies nécessaires dans l'archive: • medplayer, octaplayer et octamixplayer.library pourles modules MED, OctaMED  $\leftrightarrow$ et OctaMED SoundStudio. · PlaySID.library pour jouer les modules PSID. · mline.library pour jouer les modules MusiclineEditor. Elles sont toutes installées par le script fourni. - Guide allemand par Dominik Deobald. Merci! - Multi-archive-multi-file-player-script HiPPack v1.2a par Jari Karjalainen. Merci! v2.37 (31.12.1996) ------------------ Une version faite dans l'urgence pour corriger deux bogues ennuyeux: · Le premier faisait planter HiP sur les 68000/68010. · Le deuxième faisait partir HiP aux choux sur les kickstarts pre-2.0. v2.38 (9.2.1997) ---------------- Correction de bogues:

- Les problèmes de volume sonore avec le format MusicLineEditor sont résolus.
- Suppression du bogues qui faisait planter lorsque l'on ajoutait un fichier alors qu'il n'y avait plus de mémoire.
- Le bogue sur le niveau de stéréo avec le système AHI résolu.
- Une coquille dans la documentation corrigée: la commande pour l'option "Insert Files" est [T] et non [I], quiest en fait pour l'option "Open info Window".

Améliorations:

- Un nouvel algorithme de tri plus rapide que le précédent: comb sort. Celui-ci est basé sur le source en assembleur de Origo/C-Lous^Subspace. Avec 2686 fichiers, le vieux tri à bulle (Tribuller !!!?!) mettait 40 secondes à effectuer l'opération. Le nouveau ne met que 0.5 secondes.
- Possibilité d'entrer un commentaire pour les fichiers. Il suffit d'appuyer sur [O] pour activer cette option.
- Nouveau player THX. Corrections de bogues, et il n'y a plus de vitesse doublée ou quadruplée. Peut ne pas fonctionner sur 68000.
- Le fenêtre d'informations montre maintenant le nom des samples THX.

- Les echantillons sonores peuvent maintenant être restitués à des fréquences supérieures à 28 khz, même avec des modes d'écrans dont la fréquence ne s'y prête pas (Fréquence horizontale = 15kHz). Cela nécessite plus de puissance processeur et plus de mémoire pour traiter l'échantillon.

Fichiers de support:

- Nouvelle documentation française par Alan GUILLEVIC (gkangoo@hol.fr)
- Documentation espagnole par Jose Antonio Diaz (Humphrey/Centolos). Merci les gars !!!!

v2.39 (19.4.1997) -----------------

\*\* N'UTILISEZ PLUS <kpk@pcuf.fi> or <kpkoljon@kauhajoki.fi>.

Correction de bogues:

- L'erreur à l'ouverture des fichiers THX a été corrigée.
- Il n'est plus nécessaire d'avoir l'audio.device. Cela devrait permettre le fonctionnement de HiP sur le Draco.
- Correction d'un bogue dans le chargeur d'archives.
- L'ouverture de la librairie MED.library corrigée.
- De nombreux petits changements.
- Le préprocesseur du nom des modules a été amélioré pour supporter les chiffres romains.

Améliorations:

- L'option des commentaires de fichiers affiche l'ancien commentaire pour édition.
- La routine de sélection aléatoire est encore plus aléatoire.
- Bouton Droit + "Play": joue un module choisi aléatoirement dans la liste.
- Nouvelle touche de fonction [E]: exécute un fichier choisi par un sélecteur de fichiers.
- Diminution de moitié de la taille de la fenêtre d'informations sur les échantillons sonores.
- Bidouillage du replayer THX pour lui permettre d'être compatible avec le 68000.

Fichiers de support:

- Mise à jour de la documentation espagnole par Humphrey/Centolos.
- Mise à jour de la documentation allemande par Dominik Deobald.
- Mise à jour de la documentation italienne par Valerio Russo.
- Nouvelle documentation suédoise par Johan "S.Duvan" Alfredsson & Henrik "Puh ←- " Nilsson.

Merci les gars !!!!

## **1.89 Hellos**

\*\*\*\*\*\*\*\*\*\*\*\*\*\*\*\*\*\*\*\*\*\*\*\*\*\*\*\*\*\*\*\*\*\*\*\*\*\*\*\*\*\*\*\*\*\*\*\*\*\*\*\*\*\*\*\*\*\*\*\*\*\*\*\*\*\*\*\*\*\*\*\*\*\*\*\*\*\*  $***$  Hellos  $***$ \*\*\*\*\*\*\*\*\*\*\*\*\*\*\*\*\*\*\*\*\*\*\*\*\*\*\*\*\*\*\*\*\*\*\*\*\*\*\*\*\*\*\*\*\*\*\*\*\*\*\*\*\*\*\*\*\*\*\*\*\*\*\*\*\*\*\*\*\*\*\*\*\*\*\*\*\*\* Jarno Paananen (Guru/Sahara Surfers) - Salut, mon ami! Merci beaucoup pour PS3M et tout le reste! Nico François - Merci pour la magnifique ReqTools.library! Ron Birk & Per Håkan Sundell - Merci pour avoir fait une émulation SID preque parfaite. Beta-Testeurs Officiels: (Je recherche des personnes pour bêta-tester.. :) ) ----------------------- Jarkko Kemppainen (Mysdee/The Sharks), Mikko Karvonen (Yolk/Parallax), Timo Rönkkö (Deadbeat/The Sharks), Antti Lankila (STL/Damage), Jarkko Vatjus-Anttila (Quaid/Big Fat Brothers), Tuomas Lukinmaa (Tumu/Big Fat Brothers), Toni "Panadol" Kettula, Filip "Eliot" Oscadal, Marcel Döring, Steve@Almathera Tech (THP), Kasper B. Graversen, Marius Sundbakken, Luuk van der Duim, Jan Svihus

Ceux qui ont de près ou de loin contribués à HiP: ------------------------------------------------

The official beta tester bunch, Peter Kunath (Delirium Softdesign), Henryk Richter (Buggs/Defect), Tuomas Lukinmaa (Tumu/BFB Team), Janne Simonen, Marcel Döring, Tomasz Kepa, Jarkko Vatjus-Anttila (Quaid/BFB Team), Marius Sundbakken, Christian Buchner. Alan Guillevic, Valerio Russo, Dominik Deobald, Jose Antonio Diaz, Johan "S.Duvan" Alfredsson, Henrik "Puh" Nilsson

Icônes par:

---------

Tommi Lindström, Richard Harris (FOXX), cYClone/nEW-dEAL^PSD PC, Roman Patzner, David Wiles, Ilmari Karonen, Trevor Morris

Coucou spéciaux: ---------------

Agust Arni Jonsson (Nemesis1), Mikael Grahn, Jari Karjalainen, Ivan Wheelwright, Jani Kannisto, Thomas Gylfe, Arto Ikola, Tommi Lempinen, Paul Wellstead, Mikko Vartio, Pasi Laaksonen, Alan Guillevic, Armin Pigulla, Mikko Manninen, Seppo Tomperi, Jari Mikkilä, Patrick Becker, P. Koistinen, Juha Laukkanen, Jan Svihus, Gunnar Andersson, Ragnar Fyri, Roman Patzner, Edouardo Gonçalves, Svein Skjæveland, Petri Ala-Louesniemi, Jari Ketola, Olivier Delemotte, Markku Luukkainen, Ralf Neitzel, Janne Jusula, Philippe Bovier, Jouko Tuisku, Luuk van der Duim, Sean Connolly (Odie/Cosine), Johan Rönnblom, Dominique Deangeli, Norbert Pfohl, Graham C. Shaw, Josef Andersson, Samppa Rönkä, Juha Virtanen, Jorma Valli, Moku/Assembly Organizing, Wayne Newark, Mikko Uusitalo, Arto Bäckman, James Abrams, Kieron Dunbar, Toni Kettula, Timo Koskinen, Garret McGowan, Christian Knieling, Christer Bjarnemo, Sami Sainio, Lukás Smolej, Morgan Johansson, Øystein Monsen, Otto Vara, Mikael Berglund, Kimmo Lappalainen, Niels de Koning, Juhana Uuttu, Jaakko Oranen, Richard Knight, Peter Mattsson, Heikki Jämsä, Ján Zahurancik, Mikko Rönkkönen, Jani Sarviluoma, Aki Laukkanen, Fredrik Jansson, Manu Pärssinen, Kasse Korhonen, Richard Dötterl, Kimmo Vääriskoski, Timo Savola, Simo Koivukoski, Kimmo Kannala, Anders Nyström, Per-Ivar Gustafsson, Erskin L. Cherry, Esa Etelävuori, Stephen Bridges, Mika Makkonen, Mikko Uutela, Juha-Matti Sironen, Reiner Milke, Brian Jones, Jani Paavilainen, Joachim Jensen, Ole-Morten Varhaug, Luca Rossato, Luigi Fantozzi, Mogens Overbeck, Tatu Lund

Merci à ceux qui m'ont envoyé du courrier électronique et merci à ceux avec qui j'ai parlé sur IRC.

Merci à tous ceux qui se sont enregistrés, qui m'ont envoyés des rapports de bugs et des suggestions.

## **1.90 A propos de ...**

A propos de HippoPlayer

HippoPlayer a été réalisé en assembleur avec Asm-One v1.06/1.09/1.25. Ecrit en assembleur pur à 100%. La longueur du source sans aucun include ou replay routine est d'environ 440 Ko

Enregistrements, rapports de bugs, commentaires, suggestions, et des trucs pour C-64 sont les bienvenus ! Pas de Swap, S.V.P. !!

Precisez toujours votre configuration AMIGA et la version de HiP quand vous ← envoyez un rapport de bug!

Kari-Pekka Koljonen Torikatu 31 40900 Säynätsalo Finland E-mail: k-p@kalahari.ton.tut.fi WWW: http://kalahari.ton.tut.fi/~k-p IRC: K-P (#amigascne principalement) Tél (en Finlande) : 014-3742699 (Le week-end seulement).

## **1.91 A propos de la traduction...**

\*\*\*\*\*\*\*\*\*\*\*\*\*\*\*\*\*\*\*\*\*\*\*\*\*\*\*\*\*\*\*\*\*\*\*\*\*\*\*\*\*\*\*\*\*\*\*\*\*\*\*\*\*\*\*\*\*\*\*\*\*\*\*\*\*\*\*\*\*\*\*\*\*\*\*\*\*\* \*\*\* A propos de la traduction... \*\*\* \*\*\*\*\*\*\*\*\*\*\*\*\*\*\*\*\*\*\*\*\*\*\*\*\*\*\*\*\*\*\*\*\*\*\*\*\*\*\*\*\*\*\*\*\*\*\*\*\*\*\*\*\*\*\*\*\*\*\*\*\*\*\*\*\*\*\*\*\*\*\*\*\*\*\*\*\*\*

La traduction de la présente documentation a été effectuée par:

----------------------------------------------------------------

Alan (Kangourou) GUILLEVIC alias \textdegree{}Le Kangourou Fou\textdegree{} gkangoo@hol.fr « BoOing BoOing BoOing » 25, Avenue du MAIL 21240 TALANT FRANCE

----------------------------------------------------------------

Anecdote 1:

brancher

Ca y est !! La traduction est achevée... Une mise à jour majeure de la documentation Guide française. :) Il est vrai que j'aurais dû faire ce brin de toilette bien avant, mais ma fainéantise naturelle a pris le pas sur toutes mes bonnes intentions... :) Après un combat acharné entre mon Moi et mon Surmoi, le bébe a finalement accouhé...

Il est à peine 22h19 et une poignée de secondes en ce Mardi 29 de l'an de grâce 1996... La journée fut pluvieuse, triste et morne comme une plaine wallonne après un combat (Je n'ai rien contre les Belges... :). Au travers ma fenêtre crasseuse, maculée par des traces de doigts gras et des mouches écrasées, baigné dans une douce torpeur née d'un relâchement presque total des muscles et de mon esprit, je fixe les lumières jaunâtres du parking, et laisse flotter mon âme sur l'eau qui ruisselle dans les caniveaux. Un chat passe, un bref flash strie l'obscurité de ma chambre. Tout est luxe, calme et volupté. Le doux vrombrissement du ventaliteur et un fond sonore par King Crimson parachève la mise en place de cette tranche de vie. Bientôt, j'irai tirer le fil du téléphone, ←

mon modem, croiser les doigts pour que mon provider ait fait une cure de Sargenor, et d'un doigt fébrile, à Internet je me connecterai. Le rêve d'enfant de tout dictateur: le monde au bout de doigts, du spleen et de la saumure pour tous. Un paradis artificiel peuplé d'êtres binaires qui s'accouplent pour donner

naissance à des octets, qui eux-memes seront le point de départ d'une future ← génération de mots, de longs mots: une copulation récursive incontrôlée, incontrôlable est à l'origine des nos informations, et il n'existe pas de contraception possible... Anecdote 2: Bien, j'ai terminé la mise à jour de la documentation française de la version 2.34 de l'excellent Hippoplayer. Mes oreilles sont doucement bercées par la ← musique de Bob MARLEY, et mon esprit va faire un brin de causette avec celui de Lennon,  $\leftrightarrow$ déjà passé par un trou de serrure depuis l'album Sgt. Pepper. La journée du 6 novembre 1996, a encore été une journée bnale, pleine de banalité et de petits rien qui ← font de la vie un fleuve, parfois tranquille, parfois agité par des remous. Je m'en  $\leftrightarrow$ vais rejoindre Jack KEROUAC sur la route, quelque part entre New-York et Denvers, pour ← un voyage sublime dans l'Amérique profonde, loin des contingences électorales des ← futurs maître du monde, Rois de la bouffenerie, et empereurs du ridicule... Anecdote 3: Voilà, on est le 03/01/97, il est à peine 22h00, et je viens de terminer la ← traduction de la documentation pour HiP v2.36. Un peu fatigué, malgré la semaine et demi de  $\leftrightarrow$ congé des jours précédents... C'est fatiguant de manger trop... Anecdote 4: Voilà, voilà, je viens de terminer la traduction de la documentation pour la version 2.39 de Hippoplayer. Il est pas loin de 23h00 en ce doux et presque chaud lundi 21 avril. Le temps de mettre ca dans un archive, et hop, j'irai sur  $\leftrightarrow$ internet. Partout où je vais on me parle soit du temps, de la sécheresse ou de la  $\leftrightarrow$ dissolution de l'assemblée... Damned, en cette fin de siècle, le monde est particulièrement ← riche en évènements... La faute aux Vénusiens, forcémment... Je les avais prevenus, mais ← il est trop tard maintenant... BoOoing BoOoing BoOoing... Si vous avez des remarques concernant cette traduction (Erreurs de frappes, d'orthographe, de grammaire, voire des contre-sens), n'hésitez pas à me contacter, ou à contacter l'auteur de HiP.

Soutenez le shareware, soutenez l'AMIGA et enregistrez vous! Le programme en vaut vraiment la peine.

Un petit coucou en passant à tous ceux que je connais (Pas de noms ! :))

PS: La seule personne responsable du contenu de la section "A Propos de la traduction" en est l'auteur à savoir Alan GUILLEVIC (sobre en toute circonstance...). :)